# **BAB IV KONSEP DESAIN**

Perancangan visual aplikasi ini dibuat untuk membantu korban kekerasan seksual remaja untuk mendapatkan dukungan sosial mereka, karena korban kekerasan seksual remaja cenderung masih mencari jati diri dan terkesan labil terutama secara psikologis, mereka sangat membutuhkan dukungan sosial untuk mengembalikan harga diri dan kepercayaan diri mereka. Dukungan sosial yang dapat diberikan melalui perancangan visual aplikasi ini adalah rasa aman dan juga kasih atau simpati juga empati dari lingkungan di dunia maya tersebut agar mereka merasa diterima dalam satu komunitas atau lingkungan, dan juga memberikan dukungan sosial edukasi. Dengan demikian konsep utama yang ingin ditampilkan dalam visual aplikasi tersebut adalah rasa aman, nyaman, tenang dan terlindungi, sehingga mereka dapat dengan tenteram mengakses dan juga berinteraksi melalui aplikasi tersebut, dan dengan rasa aman dapat berkonsultasi atau curhat melalui aplikasi tersebut juga.

Untuk memaksimalkan konsep utama yaitu merupakan aplikasi pemberi dukungan sosial korban kekerasan seksual remaja yang memberikan kesan tenang seperti adanya rasa aman dan nyaman saat memakai aplikasi, maka perlu dibuatnya konsep verbal dan juga visual sebagai berikut :

 $JAPR$ 

#### **4.1. Konsep Verbal**

**4.1.1. Nama Aplikasi**

 $\circ$ 

Nama aplikasi yang akan digunakan adalah *For You*, yaitu dari kata Bahasa Inggris yang artinya dalam Bahasa Indonesia adalah "untukmu". Kata ini digunakan karena aplikasi ini diperuntukkan untuk mereka yang membutuhkan dukungan sosial berupa keamanan, kasih, simpati, edukasi, dan juga dimengerti oleh orang lain. Dalam pembacaan nama aplikasi diharapkan pengguna akan merasa bahwa aplikasi ini memang untuk mereka para korban kekerasan seksual remaja, dan mereka akan merasa aman dan nyaman dalam melihat nama aplikasi sehingga ada rasa tenang saat ingin mengunduh untuk menggunakannya.

Pengucapan nama ini pun cukup mudah karena tidak menggunakan kata-kata yang panjang dan menggunakan bahasa inggris yang cukup familiar, sehingga mudah diingat dan mudah ditemukan oleh pengguna di dalam *smartphone* mereka.

#### **4.1.2. Pemakaian Bahasa**

Bahasa menggunakan bahasa indonesia sehari-hari atau bahasa indonesia nonformal atau dapat juga dikatakan sebagai bahasa gaul, sehingga para pengguna tidak akan merasa kaku atau tertekan saat menggunakan aplikasi, pengguna akan merasa seperti berbicara bersama teman sendiri sehingga memberikan kesan yang lebih santai dan menenangkan, pengguna sendiri juga akan dapat sedikit lebih terbuka dan rileks jika menggunakan bahasa yang tidak formal.

#### **4.2. Konsep Visual**

#### **4.2.1. Jenis Visual**

Jenis visual yang akan digunakan untuk tampilan aplikasi adalah menggunakan visual minimalis sehingga memberi kesan sederhana dan luas, seperti memberikan ruang yang lapang untuk berinteraksi atau mencurahkan isi hati, maka pengguna akan merasa lebih nyaman dan santai di dalam aplikasi. Desain minimalis juga dapat memberi informasi dengan lebih mudah dikarenakan tidak akan terlalu banyak elemen desain yang digunakan mengingat gaya minimalis yang sederhana.

Bentuk yang akan digunakan dalam perancangan aplikasi adalah bentuk geometris seperti persegi yang tumpul (rounded) maupun lingkaran, sehingga akan memberikan kesan yang tidak kaku atau masih terkesan santai jika dibandingkan dengan penggunaan bentuk yang lancip. Bentuk ini digunakan agar pengguna masih merasa nyaman dalam menggunakan aplikasi dan tidak merasa tertekan, sesuai dengan konsep utama visual aplikasi.

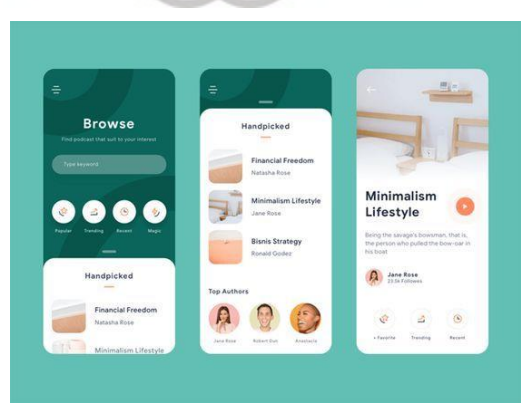

Gambar 4.1. Contoh jenis visual minimalis dengan bentuk tumpul (sumber : uxdesign.cc)

Visual yang akan digunakan lainnya adalah *flat illustration/design*, sehingga pengguna akan mendapatkan visual bergambar namun masih terkesan sederhana tetapi juga tidak terkesan membosankan, ilustrasi flat juga akan memberi kesan *friendly* terhadap pengguna karena ilustrasinya yang cukup kartunis, diharapkan pengguna akan merasa lebih nyaman dan tidak kaku dengan adanya ilustrasi ini. Selain itu, ilustrasi flat yang memang sederhana akan mempertahankan kesan minimalis dari aplikasi. Ilustrasi ini akan digunakan pada avatar mereka, pada artikel, atau fitur lainnya yang membutuhkan ilustrasi.

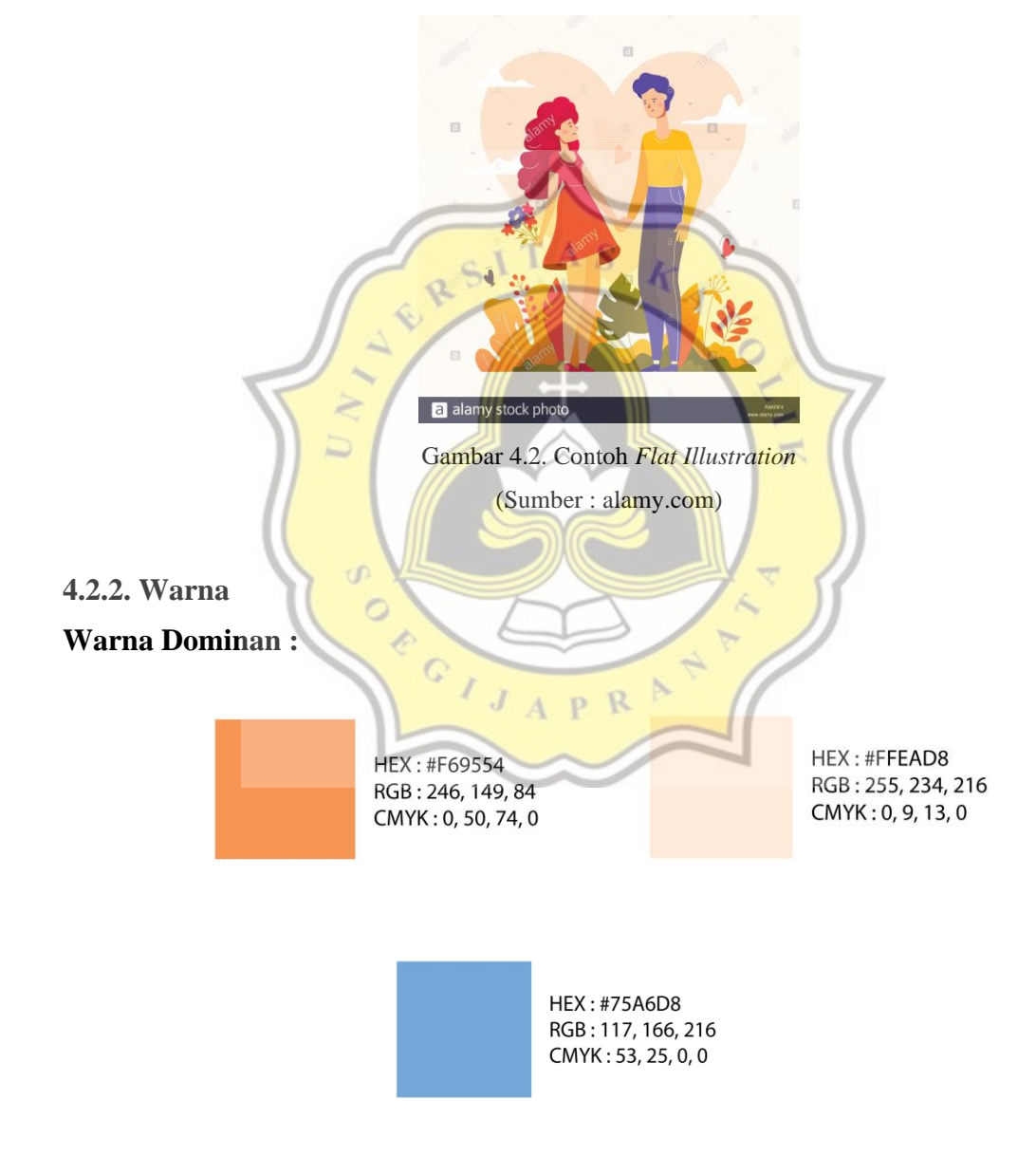

Gambar 4.3. Warna dominan aplikasi

Warna yang akan banyak digunakan adalah jingga, jingga muda, dan sedikit warna biru. Warna jingga digunakan untuk memberikan kesan kehangatan pada aplikasi, sedangkan warna biru digunakan untuk memberi kesan keamanan dan juga ketenangan bagi pengguna yang menggunakan aplikasi. Namun pada aplikasi sendiri, warna jingga lebih dominan, agar lebih memberikan kesan hangat dan nyaman pada pengguna.

Warna ini juga cukup netral untuk kedua jenis kelamin yaitu perempuan dan lakilaki yang menjadi target sasaran visual aplikasi.

#### **Warna Sekunder :**

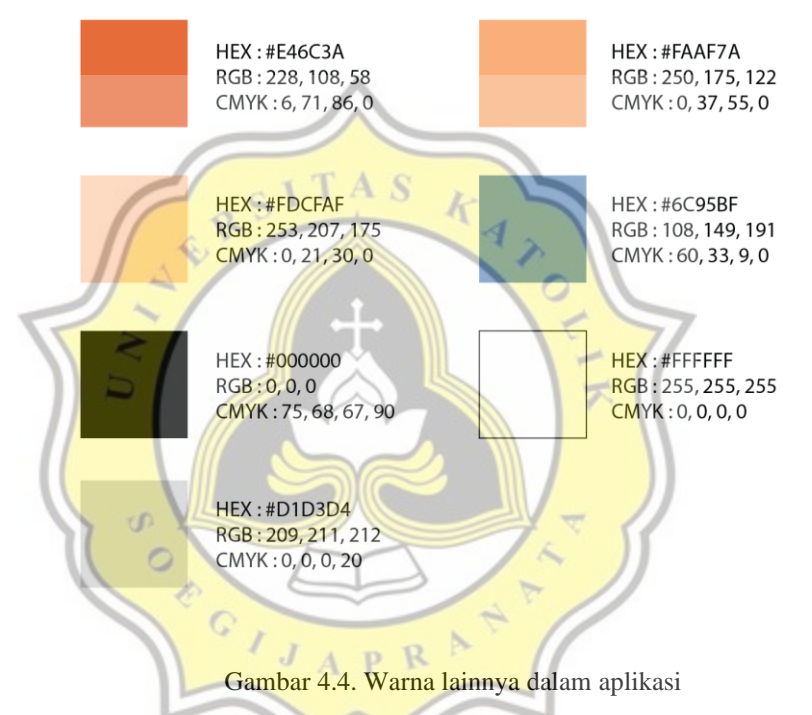

Warna lain yang digunakan tidak jauh dari warna dominan yang digunakan, dan juga tentunya warna-warna netral agar informasi yang diberikan dapat terlihat jelas dan mudah dipahami.

**4.2.3. Font/Tipografi (masih mencari font yang tepat)**

Font menggunakan font Sans-serif dengan font yang tidak terdapat sekat dan juga tidak lancip ujungnya agar aplikasi konsisten dengan kesan nyaman dan santai/tidak formal. Kesan dari font Sans-Serif juga modern karena tidak ada sekat atau kaki panjangnya sehingga memberikan kesan yang simpel atau sederhana, cocok dengan visual minimalis dan ilustrasi yang flat.

Font yang akan digunakan dalam aplikasi adalah font Poppins, ia cukup bulat sehingga kesan yang diberikan tidak terlalu formal dan kaku :

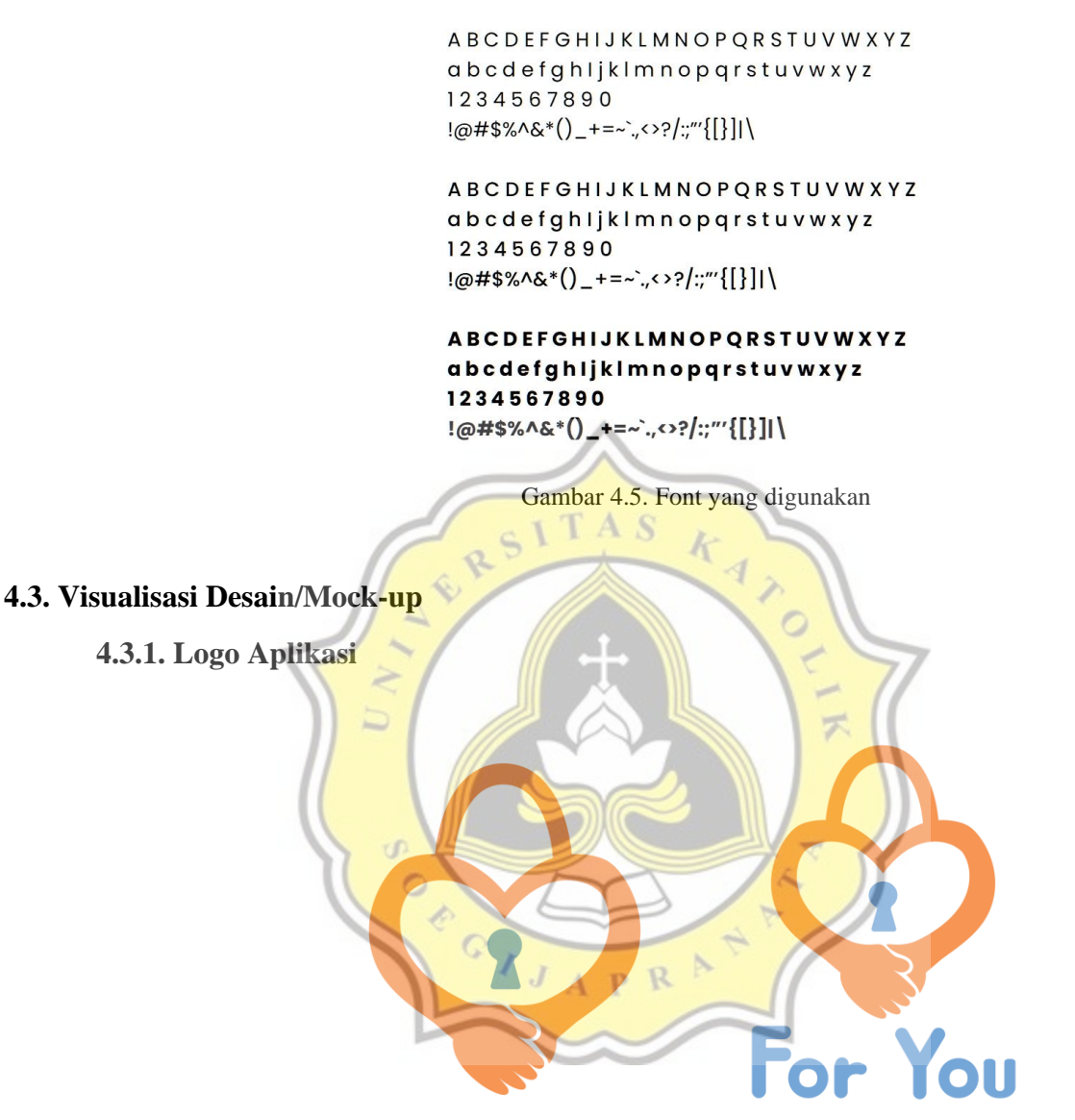

Gambar 4.6. Logo visual aplikasi

Logo merupakan tangan yang saling menyatu dan membentuk hati memberikan kesan seperti memeluk seseorang sehingga memberikan kesan cinta kasih, memberi penghiburan, simpati, kehangatan dan kenyamanan dalam aplikasi ini, lalu bentuk hati ini juga membentuk gembok, untuk menyimbolkan keamanan yang disambung dengan bentuk lubang kunci di tengahnya untuk memperkuat konsep keamanan dalam aplikasi yaitu aplikasi ini tidak akan bisa dilihat orang lain terkecuali pengguna itu sendiri karena tempat ini adalah tempat yang aman untuk para korban kekerasan seksual remaja berkomunitas,

dan segala isinya hanya bisa dilihat pengguna, dan jika itu merupakan chat maka hanya dapat dilihat oleh kedua belah pihak yang bersangkutan.

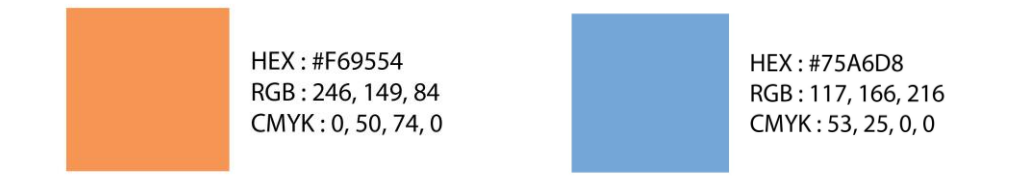

#### Gambar 4.7. Warna logo

Penggunaan warna dalam logo mengambil dua warna yang sama seperti yang sudah dijelaskan diatas, jingga dan biru, yaitu warna yang cukup netral untuk kedua jenis kelamin karena sasaran khalayak aplikasi ini adalah perempuan dan laki-laki. Warna juga diambil untuk mengesankan kehangatan (agar nyaman, terkesan memberikan simpati dan kasih sayang) seperti warna jingga yang digunakan dalam logo tersebut, dan juga keamanan dalam aplikasi dengan menggunakan warna biru yang memberi kesan ketenangan dan rasa aman. Diharapkan pengguna akan merasa nyaman, aman, dan terlindungi melalui warna yang digunakan dalam logo dan aplikasi. F

**4.3.2. Maskot Aplikasi**

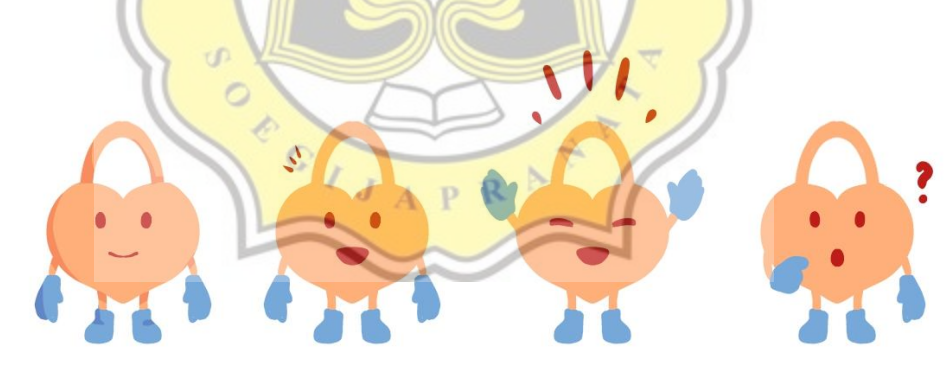

Gambar 4.8. Maskot aplikasi For You

HEX: #75A6D8 RGB: 117, 166, 216 CMYK: 53, 25, 0, 0

HEX: #FAAF7A RGB: 250, 175, 122 CMYK: 0, 37, 55, 0

Gambar 4.9. Warna untuk Maskot

Maskot yang dibuat merupakan bentuk sederhana dari logo aplikasi, yaitu berbentuk gembok hati dengan warna yang sama yaitu jingga yang hangat juga nyaman, dan biru yang terkesan stabil juga menenangkan sehingga memberikan kesan aman. Maskot dibuat sederhana agar mudah untuk diingat dan dikenali, dan karena menggunakan bentuk dari logo maka diharapkan pengguna dapat lebih mudah mengingat logo dari aplikasi.

Maskot ini digunakan sebagai pemandu pengguna, pemberi informasi, penyemangat dan juga penanya pada pengguna. Maskot ini juga terkadang digunakan sebagai representatif dari pengguna ketika ingin mengilustrasikan sebuah perasaan yang mungkin pengguna rasakan saat ingin memberikan sebuah informasi atau saran.

Maskot cukup berguna juga agar pengguna lebih cepat mengenali aplikasi, karena maskot sendiri akan muncul cukup sering dalam aplikasi dan diluar aplikasi (pada media pendukung).

**4.3.3. Workflow Aplikasi**

U)

CRIPTION

Menggunakan struktur navigasi campuran, dimana dalam beberapa halaman dapat langsung kembali ke homepage, ada juga yang tidak, ada juga yang hanya bisa kembali ke halaman sebelumnya saja.

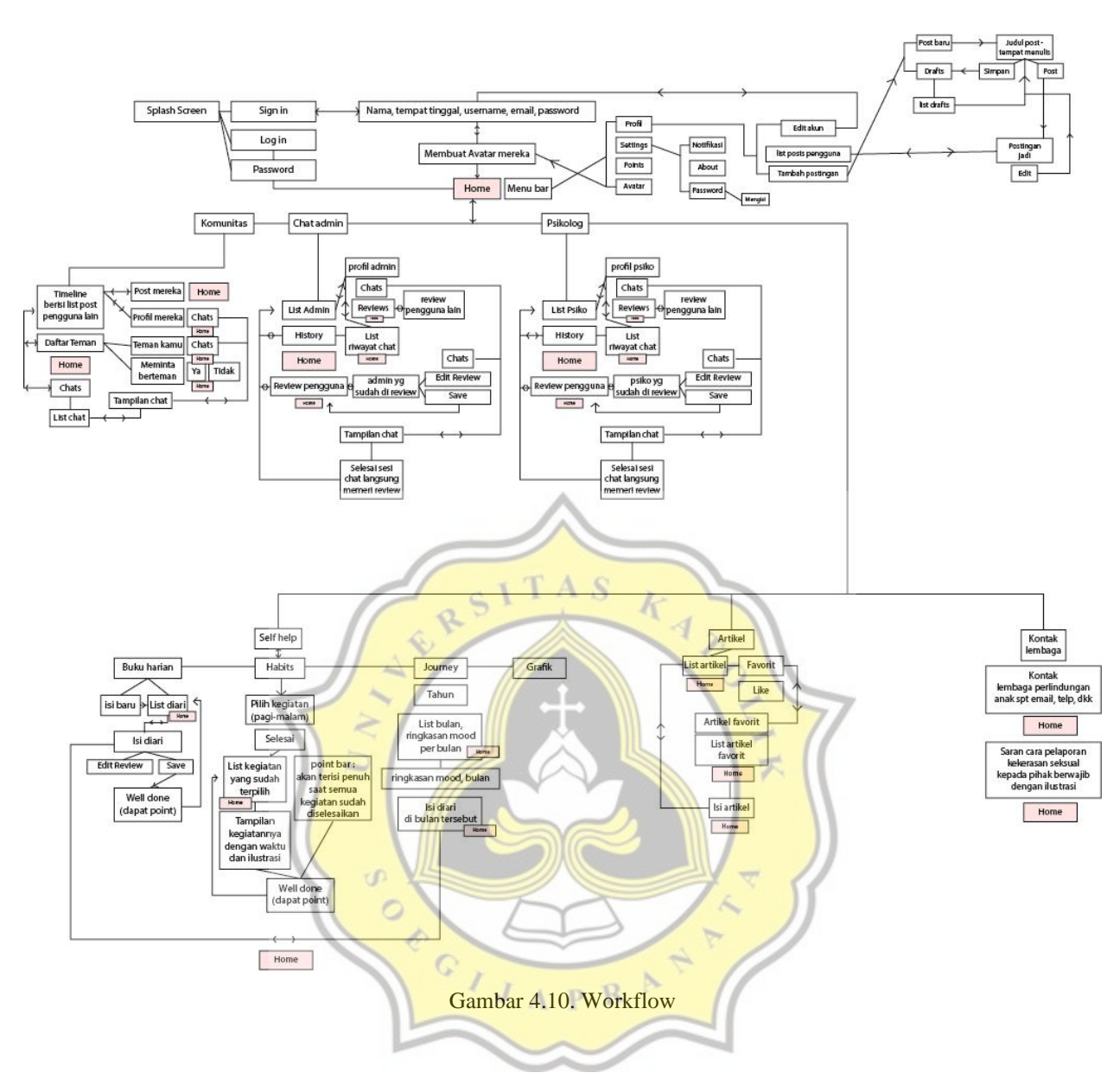

## **4.3.4. Icon Dalam Aplikasi**

Icon/ikon yang digunakan menggunakan gaya minimalis dan flat, warna juga menggunakan warna-warna yang sama seperti yang dijelaskan diatas yaitu warna utama jingga. Hal ini untuk menjaga konsistensi dalam aplikasi. Ikon sederhana yang dibuat juga berfungsi untuk mempermudah pengguna mengingat fitur dan menggunakannya karena ikon tersebut adalah perwakilan dari fitur yang ada.

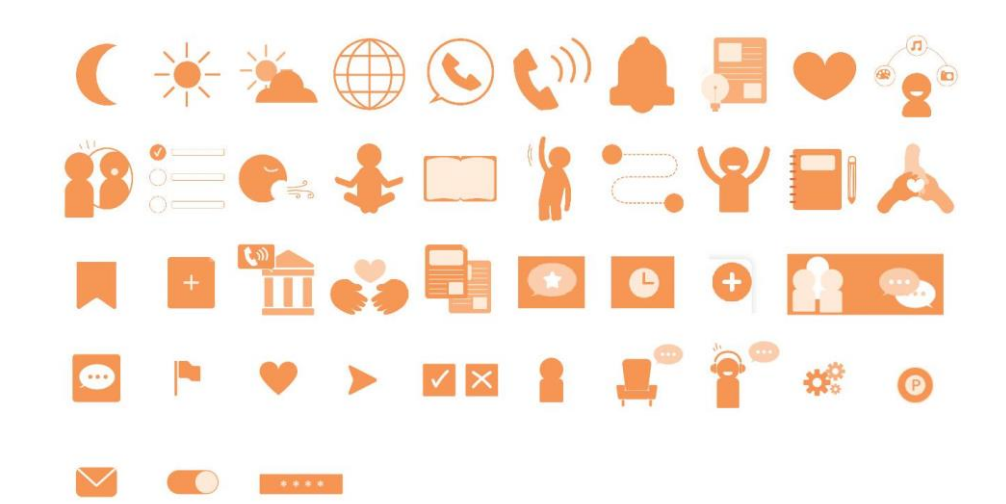

Gambar 4.11. Icon dalam aplikasi

RSITAS

Ġ,

- **4.3.5. Tampilan Aplikasi**
	- **1. Splash Screen**

Splash screen berupa penjelasan aplikasi akan muncul di awal penggunaan aplikasi. Visualnya menggunakan *flat illustration* agar pesan juga mudah tersampaikan dan kesan dari aplikasi menjadi lebih *friendly* dengan ilustrasi yang ada, di dalamnya juga diberikan maskot sebagai representatif pengguna saat menjelaskan kegunaan ď aplikasi.  $\circ$ 

k

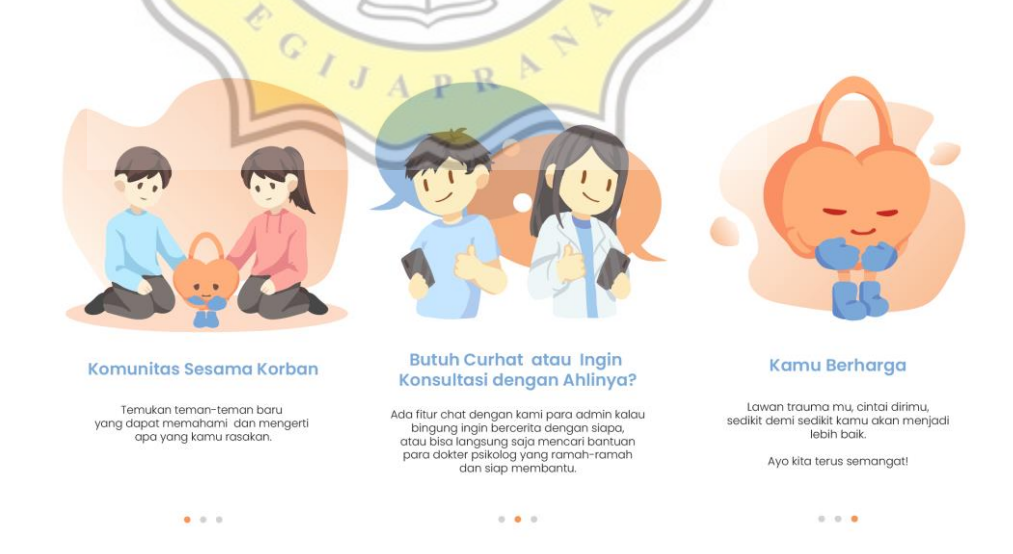

Gambar 4.12. Splash screen awal masuk

Lalu untuk selanjutnya akan ada *daily quotes* yang akan muncul setiap aplikasi dibuka, untuk memberikan pengguna motivasi dan juga menenangkan pengguna, sehingga setiap masuk dalam aplikasi pengguna akan merasa nyaman. Maskot digunakan sebagai penyemangat pengguna dan representatif kata-kata motivasi untuk pengguna. Visual minimalis dengan ilustrasi flat.

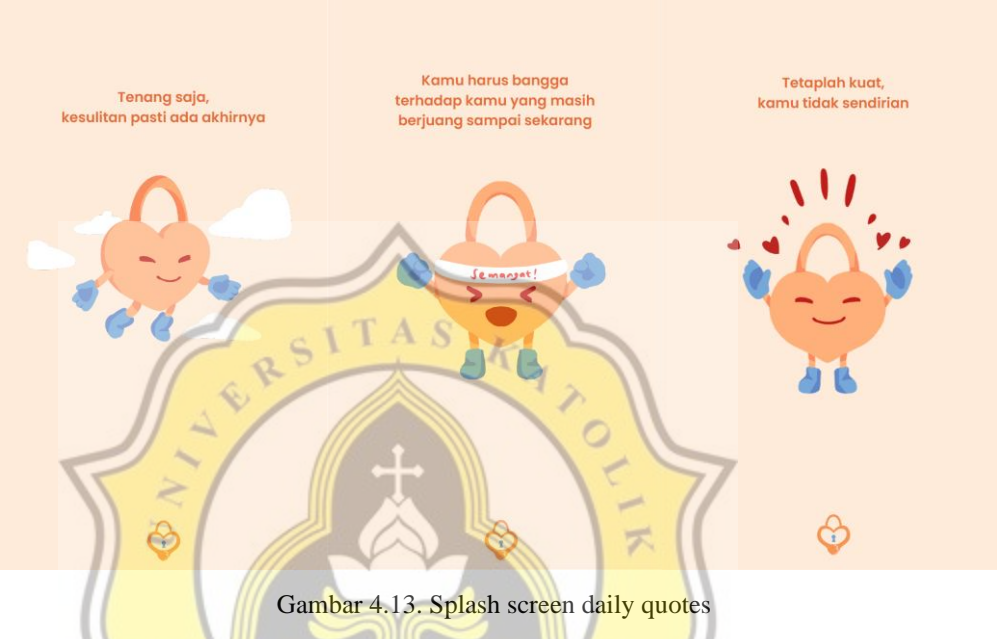

## **2. Sign in dan Log in**

Sign in dan log in akan muncul setelah splash screen penjelasan aplikasi sudah selesai, pengguna dapat memilih untuk masuk menggunakan email atau akun lain J A P R yang disediakan.

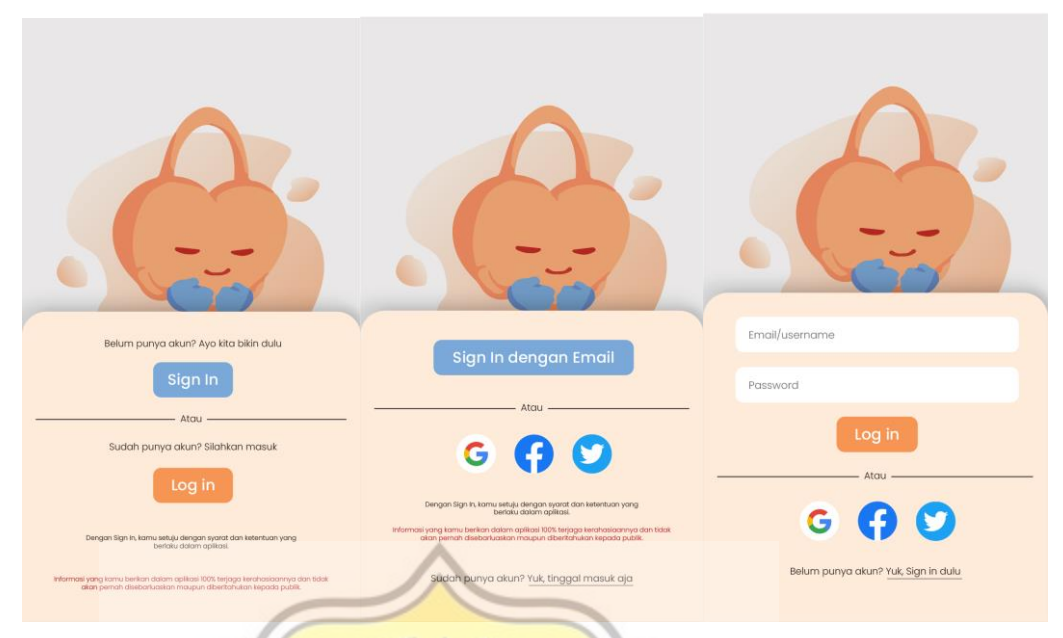

Gambar 4.14. Sign in dan log in

Saat sign in pengguna hanya perlu mengisi username, email, dan juga password mereka dan tidak lebih, ini agar pengguna merasa lebih nyaman untuk tidak memberikan informasi yang bersifat pribadi ke dalam aplikasi.

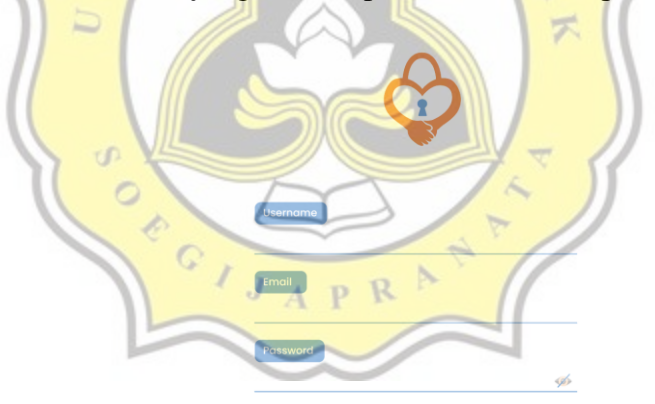

d

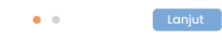

Gambar 4.15 form pengisian sign in

Setelahnya akan ada pembuatan avatar untuk dijadikan profile picture mereka, pembuatan avatar ini sendiri menggunakan *flat illustration* sama seperti splash screen dan maskot sehingga konsisten dengan jenis visual. Avatar ini digunakan

agar para pengguna yang memang memiliki kesehatan mental menurun dan tertutup menjadi lebih tenang untuk tidak menggunakan gambar sendiri untuk profile picture mereka. Kegunaan avatar ini juga akan dijelaskan lebih lanjut dibawah.

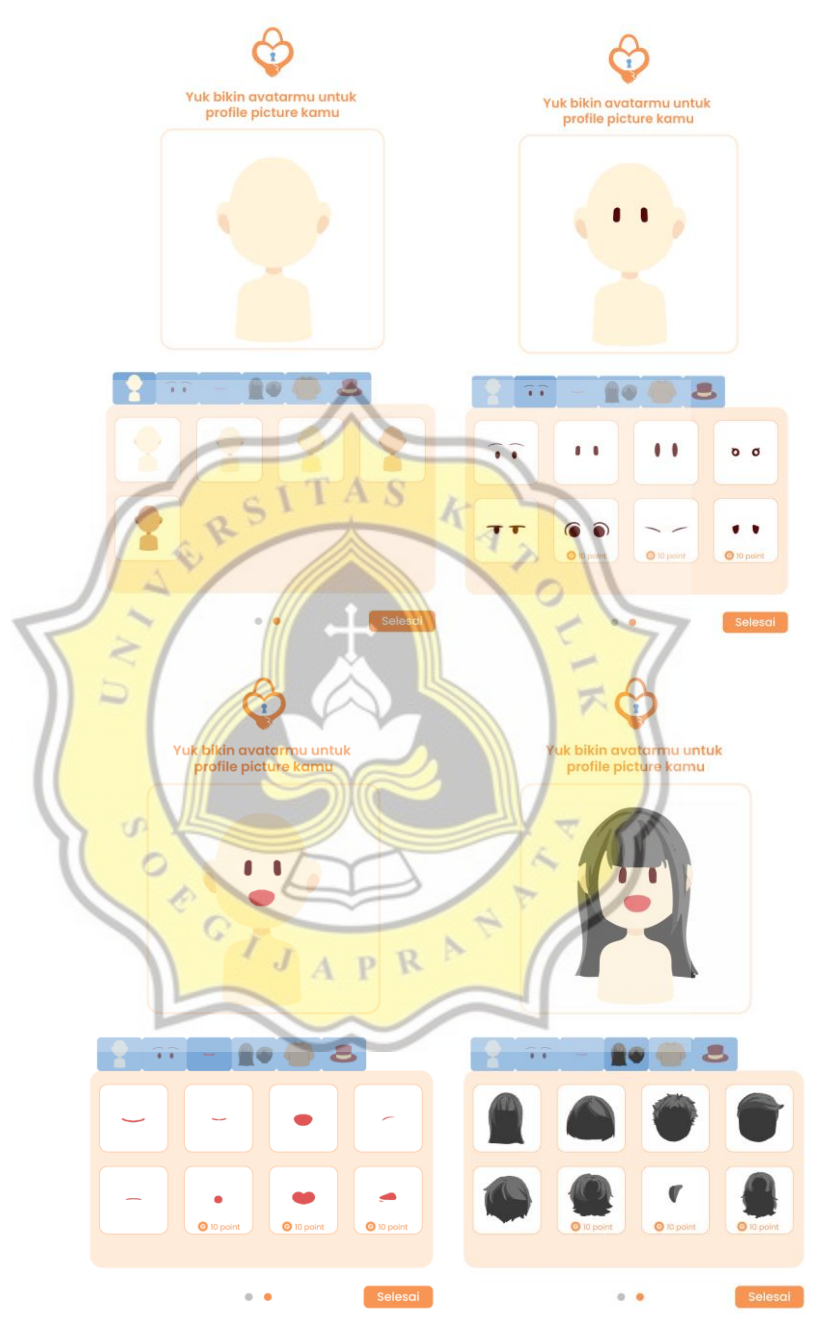

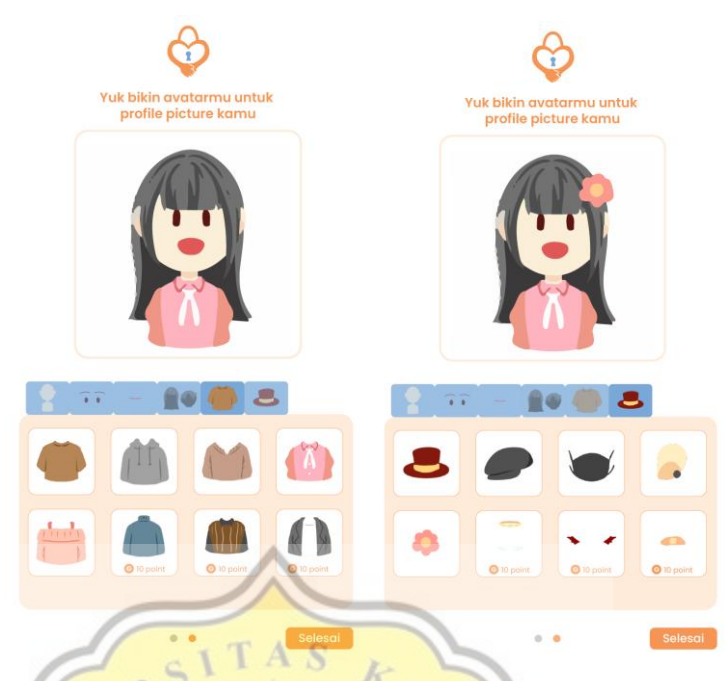

Gambar 4.16. Contoh pembuatan avatar

# **3. Menu/Home**

Pada tampilan menu/home akan langsung terdapat menu bar, menyapa pengguna, ikon 6 fitur dalam aplikasi, dan juga artikel yang sering dibaca pengguna lain. Home ini memberikan langsung semua fitur utamanya dalam satu halaman agar memudahkan pengguna saat melakukan aktivitasnya dalam aplikasi, semua ikon fitur memiliki ukuran yang sama dengan warna yang konsisten, hal ini agar menunjukan bahwa semua fitur memiliki kepentingan yang sama. Ikon yang digunakan juga konsisten dari segi warna dan jenis visual, dan juga cukup melambangkan kegunaan fitur.

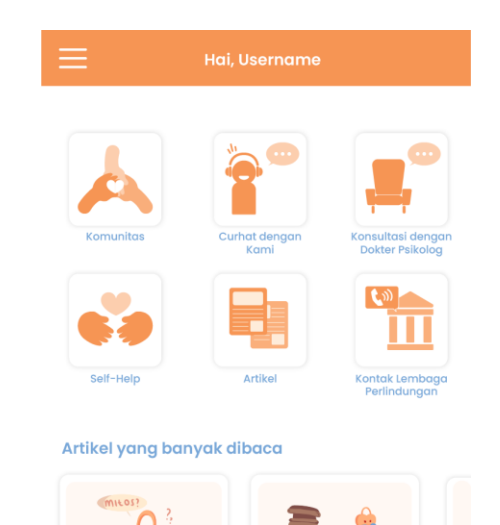

**4. Menu Bar**

ERS

Dalam menu bar terdapat pilihan akun, settings/pengaturan, avatar dan juga ada menampilkan point dari pengguna. Ikon yang digunakan cukup sederhana untuk memudahkan pengguna mengetahui fungsi yang ada, seperti ikon orang untuk melihat profilnya, ikon *gear* untuk setting/pengaturan, ikon orang dengan lingkaran di sekitarnya untuk memberi tahu bahwa itu untuk mengedit profile picture mereka, dan ikon bundar dengan huruf p di dalamnya untuk memberi tahu bahwa itu adalah point mereka.

Gambar 4.17. Tampilan home

А

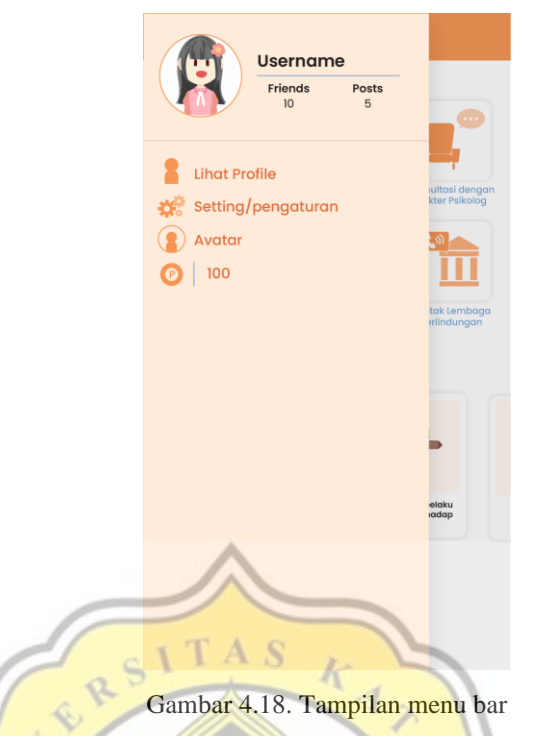

Point ini sendiri digunakan untuk membeli aksesoris lain untuk menghias avatar mereka, point akan didapatkan saat melakukan kegiatan dalam fitur self-help.

 $\approx$ 

**5. Profile**

Dalam profile nantinya akan bisa mengedit akun mereka, melihat postingan mereka, dan menambah postingan atau melihat drafts postingan. Tampilannya akan sederhana dan *to-the-point*, sesuai dengan jenis visual minimalis. Untuk tampilan edit akun akan mirip dengan form pengisian saat sign in karena yang akan diedit R adalah hal yang sama.

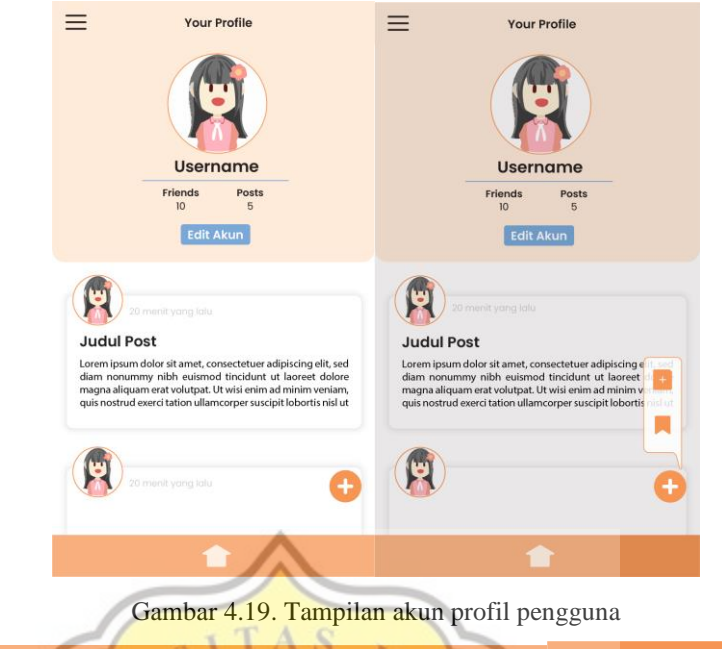

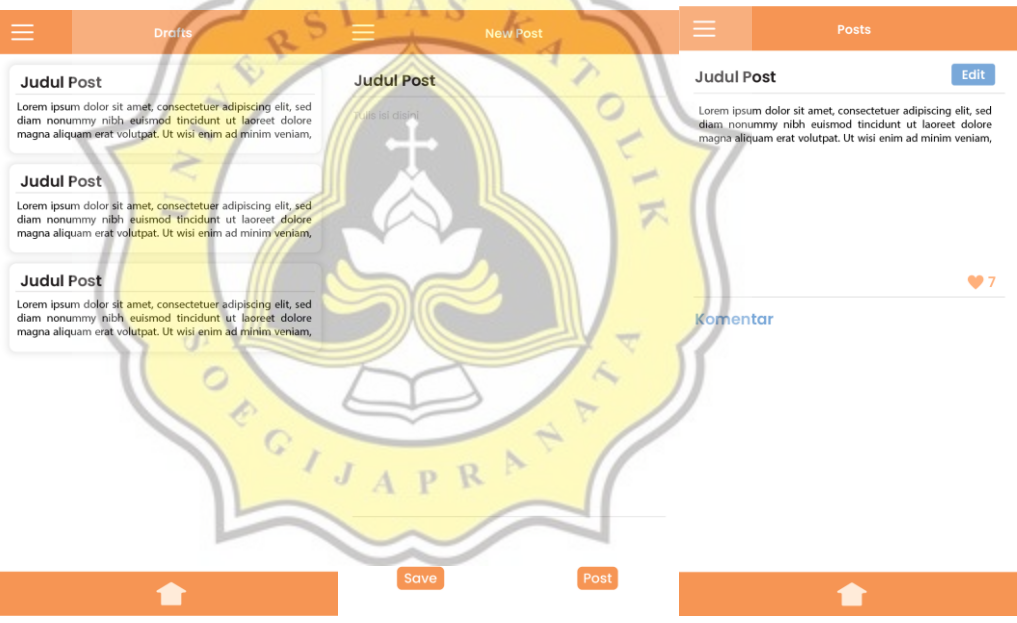

Gambar 4.20. Tampilan menambah postingan dan drafts pengguna

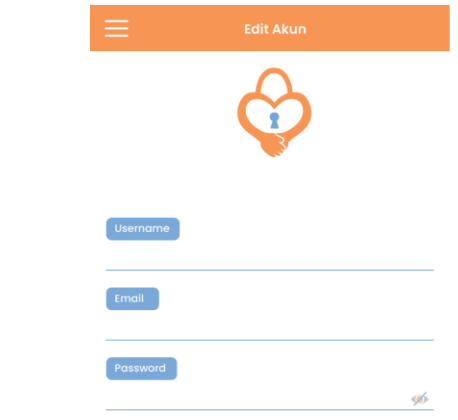

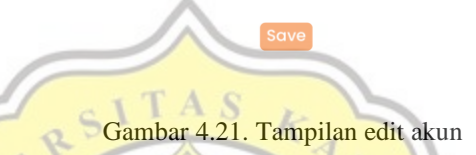

Q.

# **6. Settings**

Dalam settings pengguna dapat mengatur notifikasi, menambah password dan ada informasi mengenai versi aplikasi. Ikon yang dibuat mewakili fungsi yang ada seperti contohnya notifikasi dengan lonceng, dan password dengan bentuk bintangbintang karena melambangkan kerahasiaan.

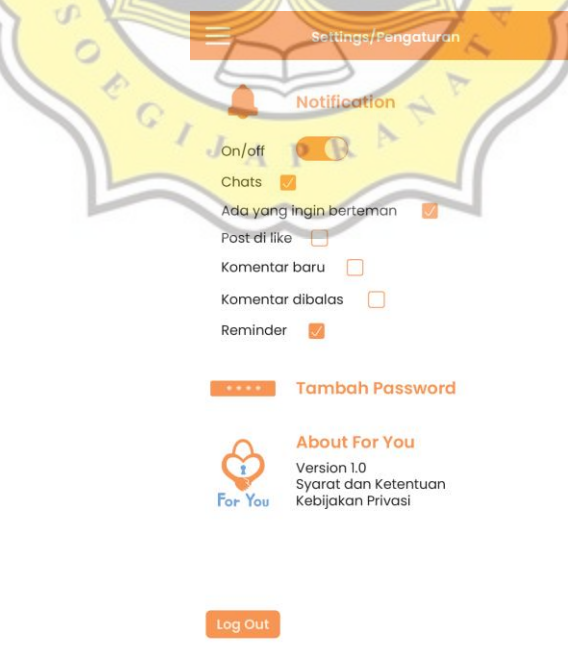

Gambar 4.22. Tampilan settings

# **7. Password**

Fitur password memberikan opsi untuk pengguna agar aplikasi ini sulit untuk dilihat oleh pihak lainnya yang ingin membuka aplikasi langsung dari handphone mereka. Jika pengguna menggunakan fitur ini maka fitur ini akan muncul saat setelah splash screen daily quotes muncul.

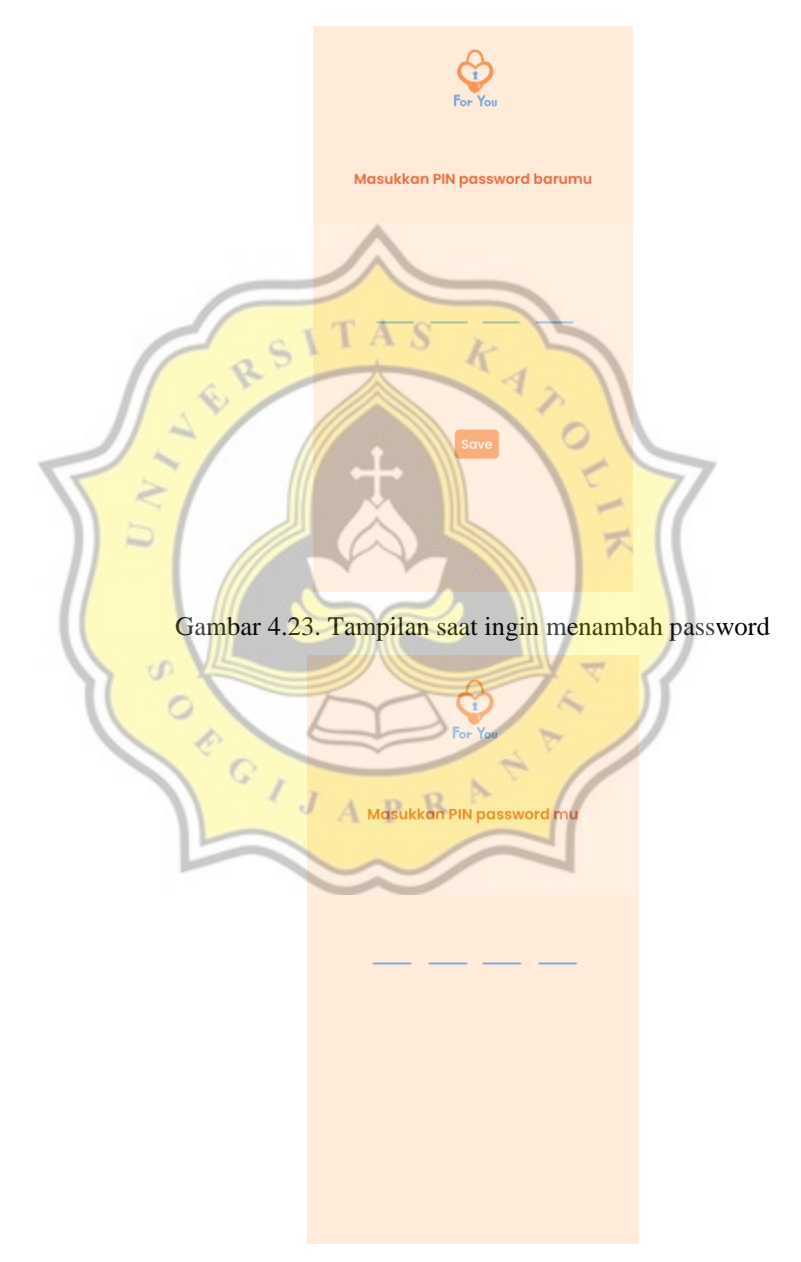

Gambar 4.24. Tampilan password saat membuka aplikasi

## **8. Avatar**

Seperti yang sudah dijelaskan di atas, fitur avatar ini digunakan agar pengguna tidak merasa tertekan untuk menampilkan fotonya sebagai profile picture dalam aplikasi, fitur ini juga mempertimbangkan kesehatan mental mereka yang merupakan pribadi yang tertutup, dengan adanya fitur avatar ini diharapkan mereka merasa identitas mereka juga menjadi lebih terjaga. Seperti yang sudah dijelaskan pula jenis visual yang digunakan dalam avatar ini adalah flat illustration yang masih terlihat kartunis dan *friendly*.

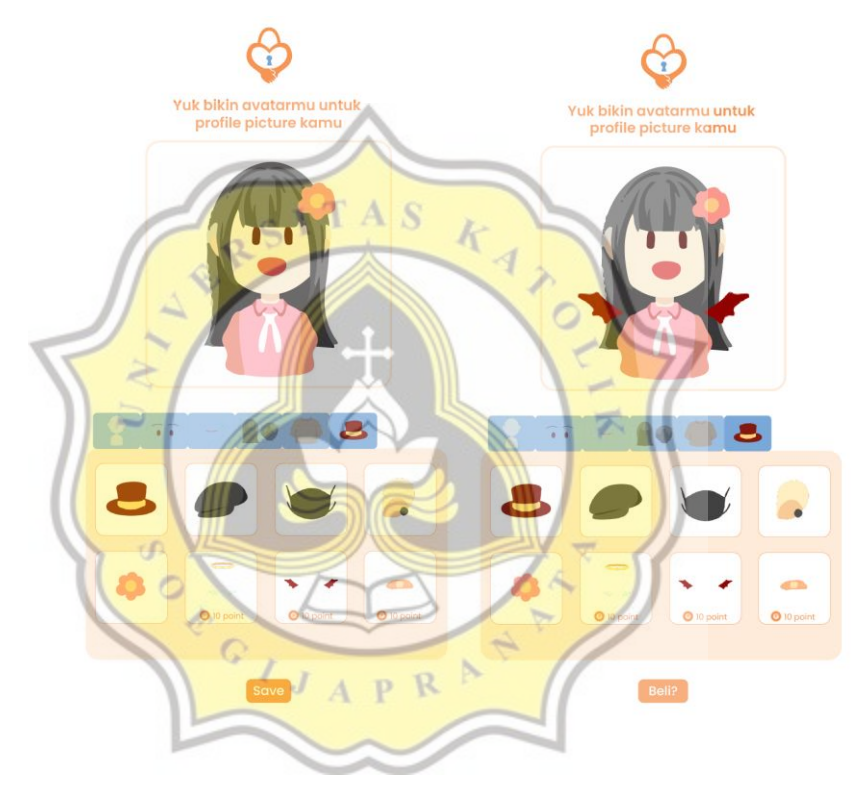

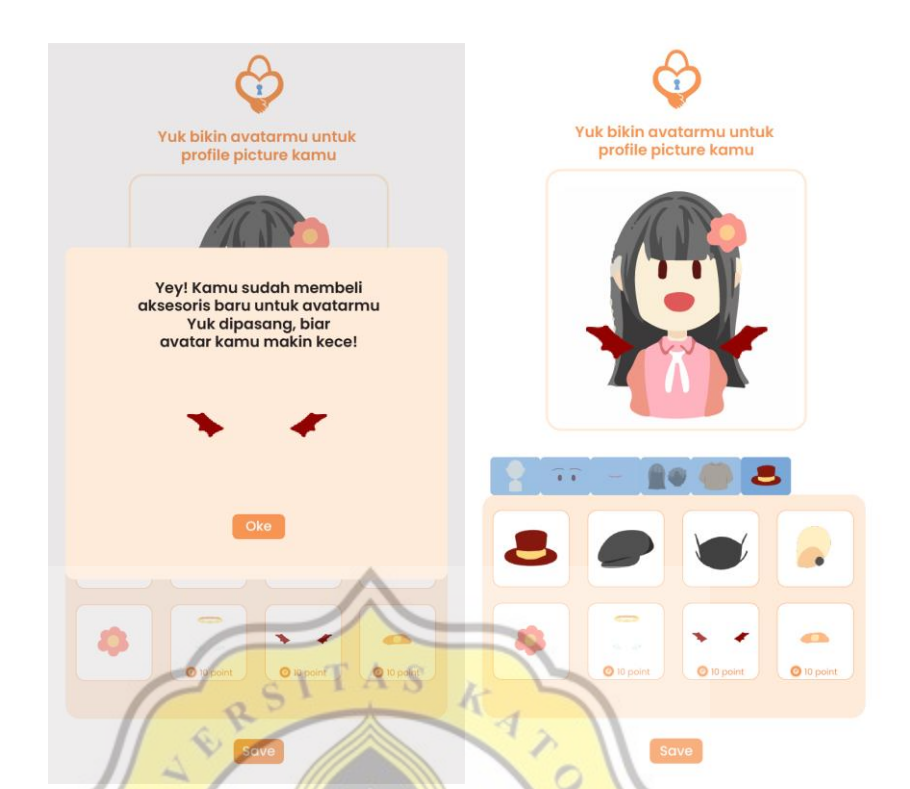

Gambar 4.25. Tampilan edit avatar pengguna dan membeli aksesoris

 $\approx$ 

### **9. Komunitas**

Fitur komunitas ini digunakan agar para sesama korban kekerasan seksual remaja dapat berbincang dan bersosialisasi satu sama lain, karena tentu saja mereka cukup mengerti perasaan satu sama lain, karena hal tersebut juga mereka akan merasa bahwa mereka bukanlah remaja satu-satunya yang mengalami hal tersebut, mereka akan merasa masuk ke dalam satu komunitas dan merasa sama dengan remajaremaja lainnya. Fitur ini akan menampilkan postingan pengguna lain, chat pengguna, teman pengguna, dan dapat juga melihat ke profil pengguna lainnya. Layout dari aplikasi cukup sederhana, dan tersusun dari atas ke bawah untuk mempermudah melihat postingan seluruh pengguna hanya dengan scrolling saja sehingga tidak terlihat ramai. Ikon-ikon di bawahnya mewakili fitur lain dalam fitur komunitas ini seperti chat dan teman pengguna. Ikon bendera untuk menunjukkan bahwa pengguna atau postingan tersebut dapat di report.

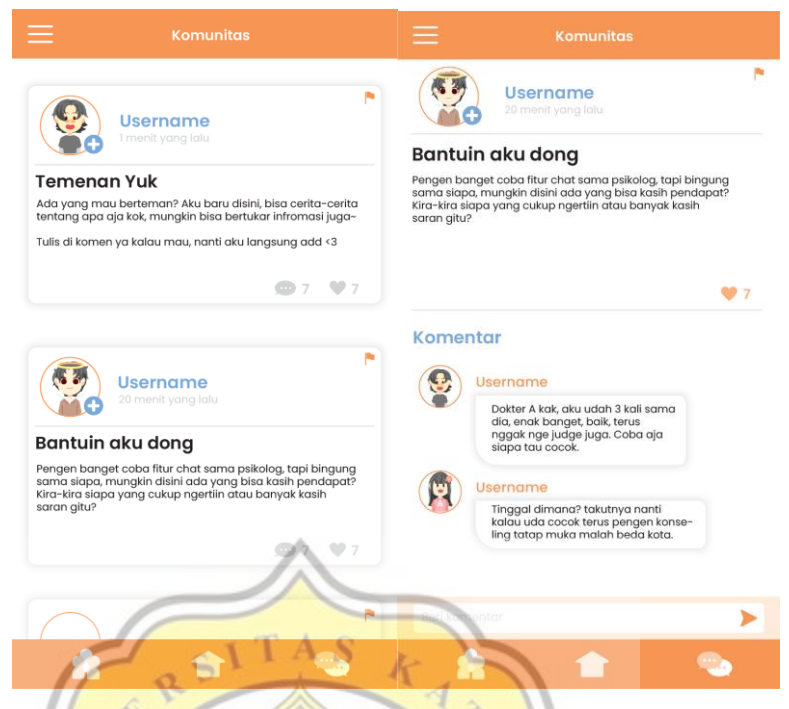

Gambar 4.26. Tampilan timeline dan post pengguna lain dalam fitur komunitas

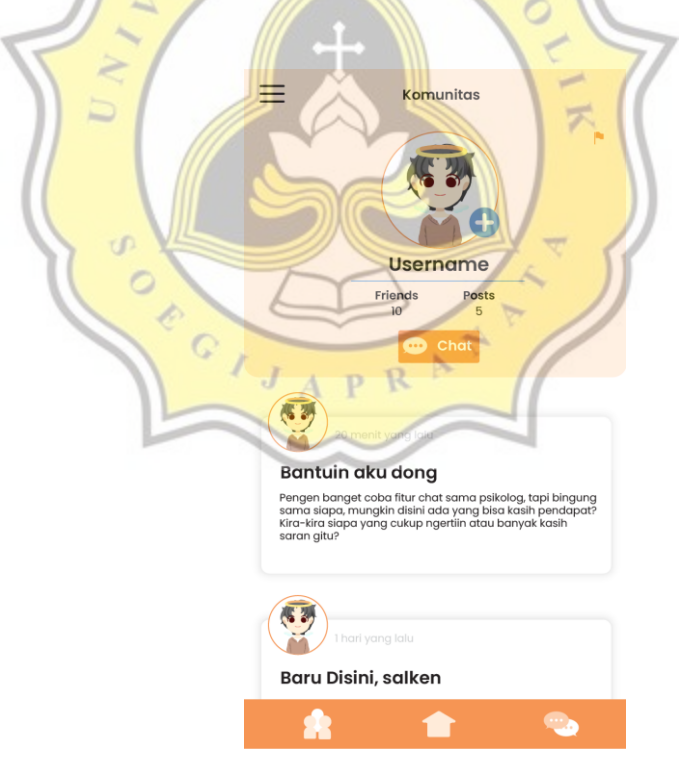

Gambar 4.27. Tampilan profil pengguna lain

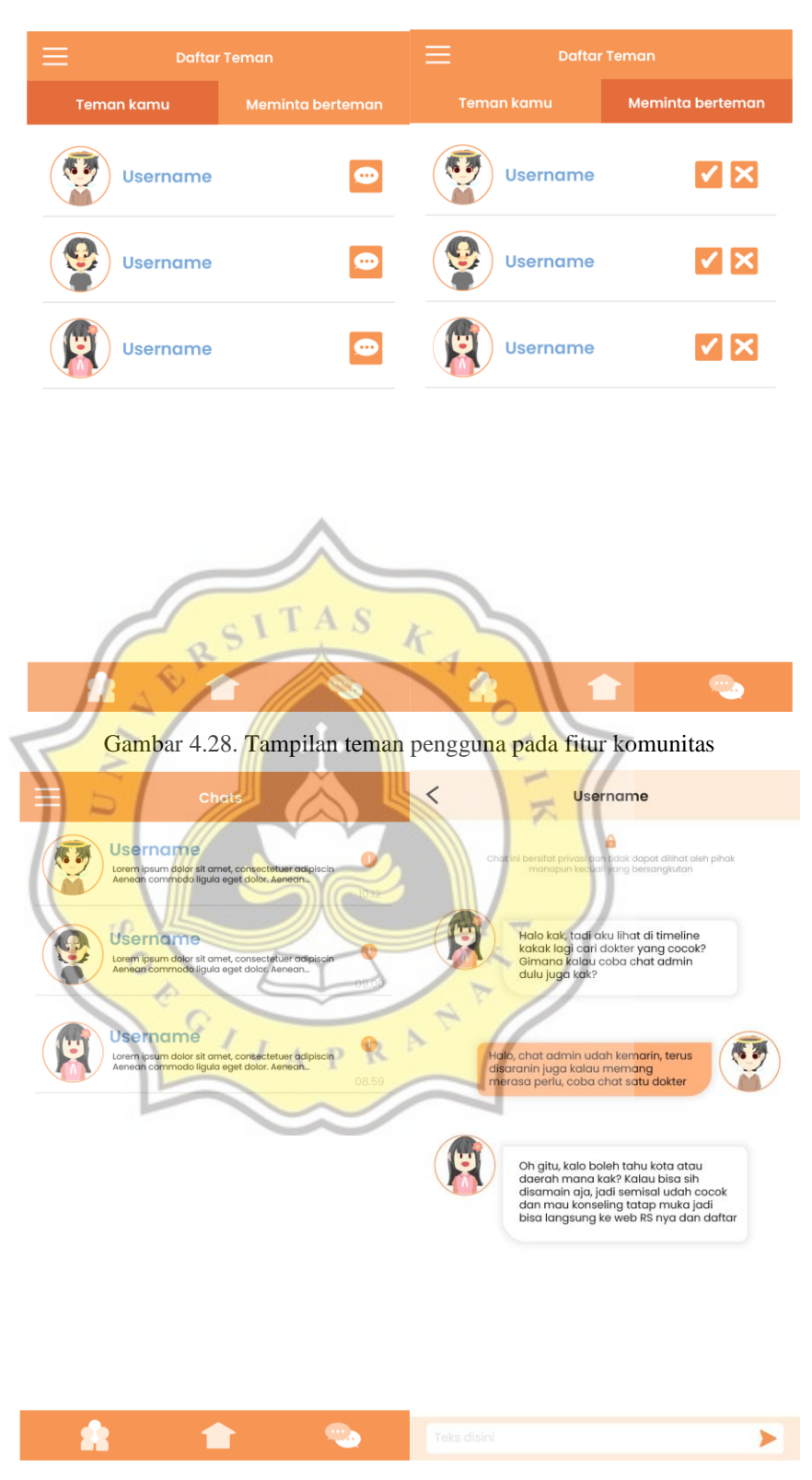

Gambar 4.29. Tampilan chat pada fitur komunitas

### **10. Chat Admin**

Fitur ini dapat digunakan oleh pengguna saat tidak memiliki siapapun untuk diajak berbicara atau curhat, maka para admin atau sukarelawan akan dengan ramah membalas pengguna. Dalam fitur ini pengguna dapat melihat reviews pengguna lain yang sudah mencoba berbincang dengan admin bersangkutan juga sehingga pengguna dapat menimbang-nimbang apakah ia cocok dengan admin tersebut atau tidak. Mereka juga dapat melihat telah chat dengan siapa saja, dan sudah menulis review seperti apa kepada para admin yang pernah mereka chat. Layout cukup sederhana sama seperti pada fitur komunitas, dan juga layout profil juga chat konsisten seperti pada fitur lainnya. Ikon jam untuk melambangkan riwayat chat, dan ikon balon kata dengan bintang untuk melambangkan review pengguna.

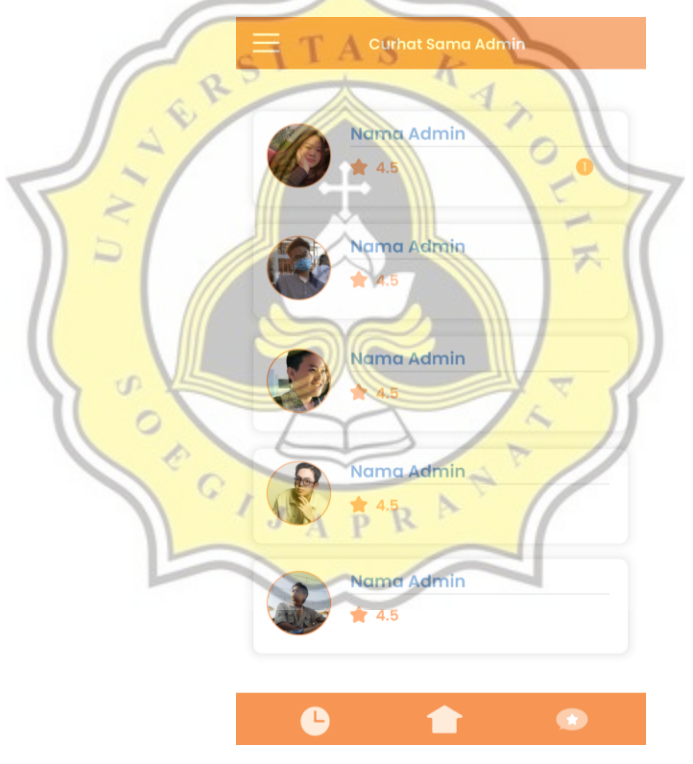

Gambar 4.30. Tampilan list admin

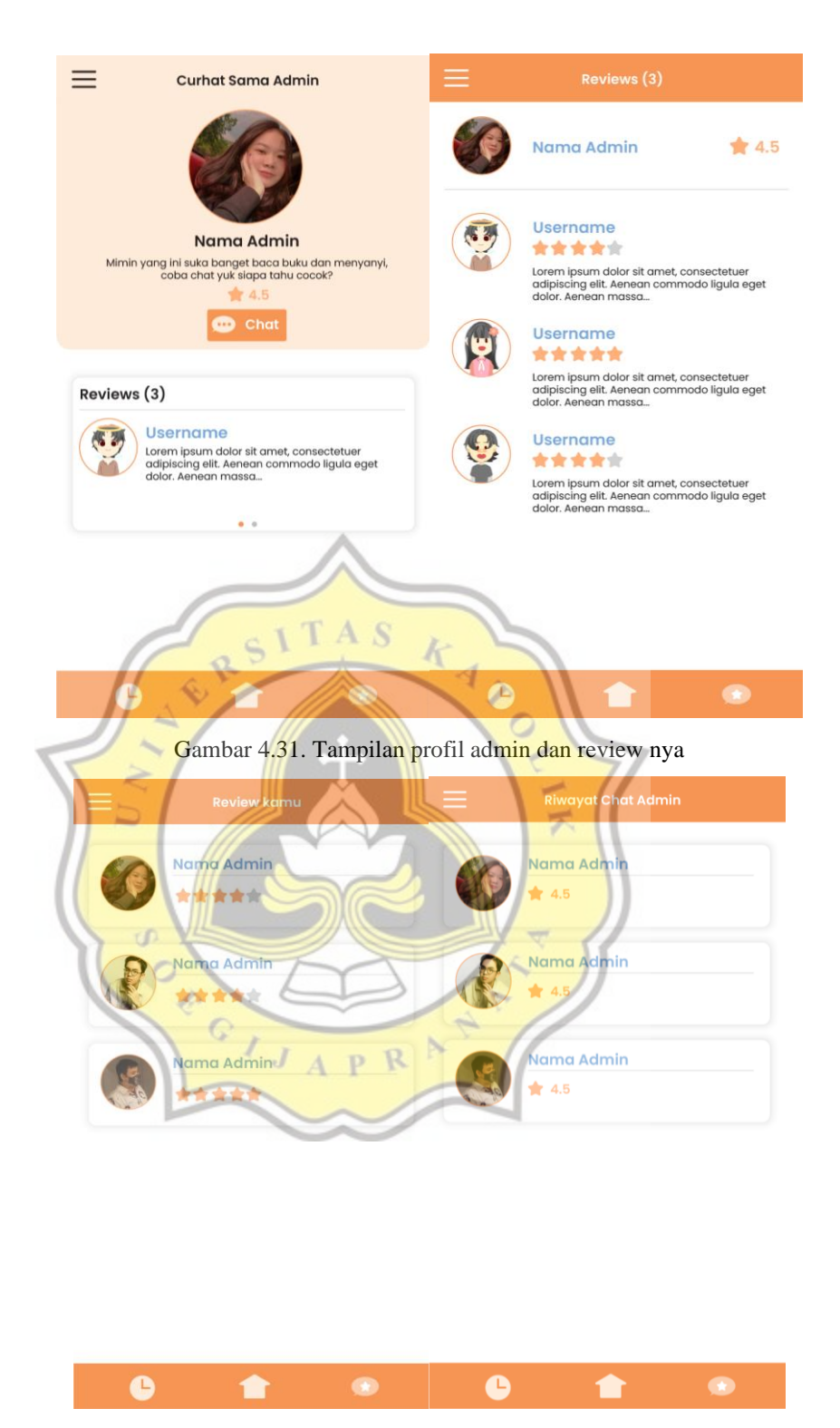

Gambar 4.32. Tampilan riwayat chat dan review pengguna pada fitur chat admin

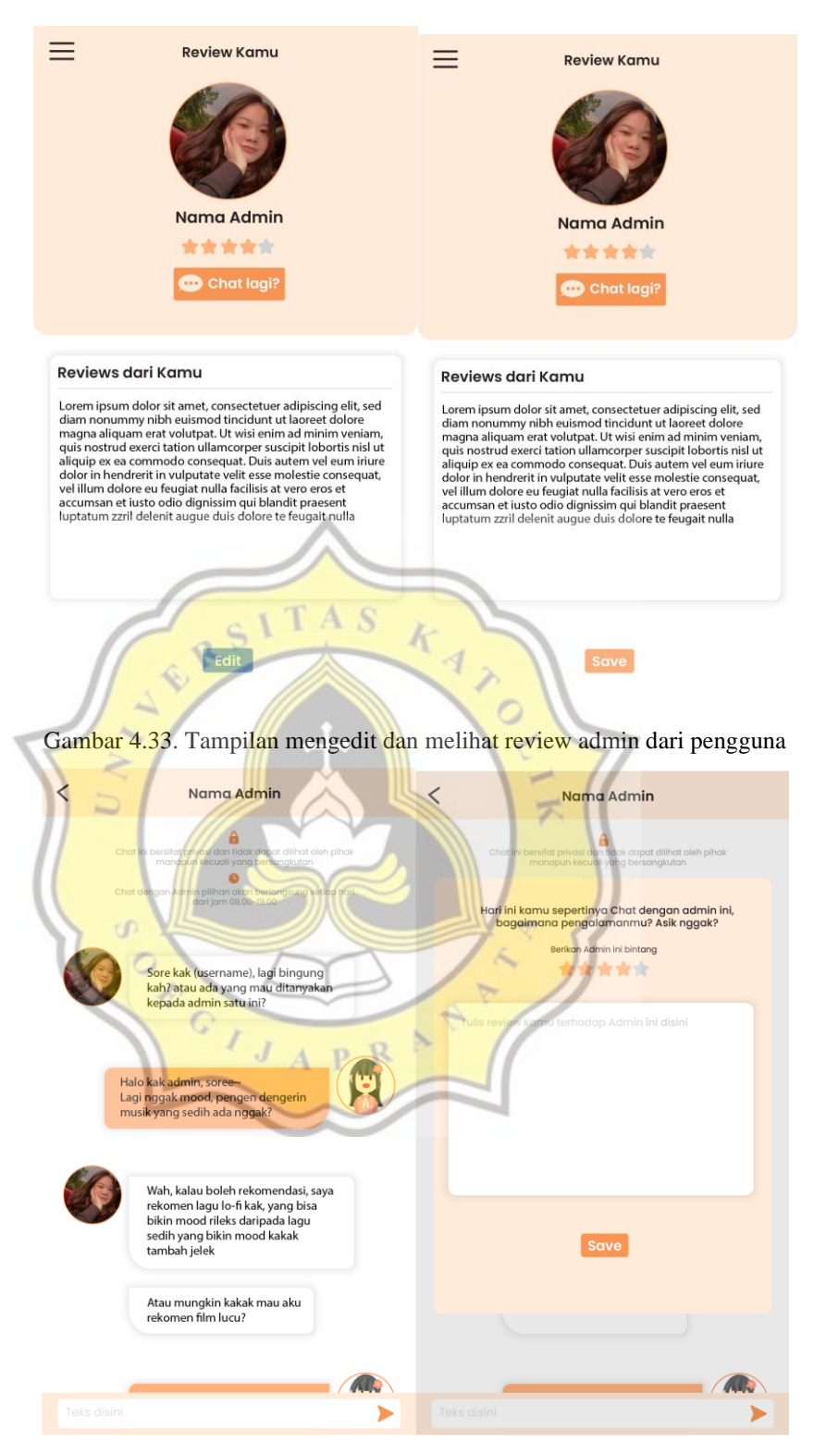

Gambar 4.34. Tampilan chat dengan admin

#### **11. Chat Psikolog**

Dalam fitur ini, pengguna yang memang ingin mencoba mencari bantuan profesional dapat mencari psikolog yang pas dengan mereka, mereka juga dapat mencari psikolog berdasarkan kota juga ratingnya. Dalam profile psikolog dapat dilihat dimana mereka membuka praktek, riwayat pendidikan, dan juga review pengguna lain, sehingga para pengguna dapat menimbang-nimbang apakah mereka cocok dengan psikolog tersebut. Lalu sama seperti fitur sebelumnya, pengguna dapat melihat riwayat chat mereka dan review yang telah mereka berikan kepada psikolog. Tampilan, layout, dan ikon konsisten dengan fitur yang sebelumnya.

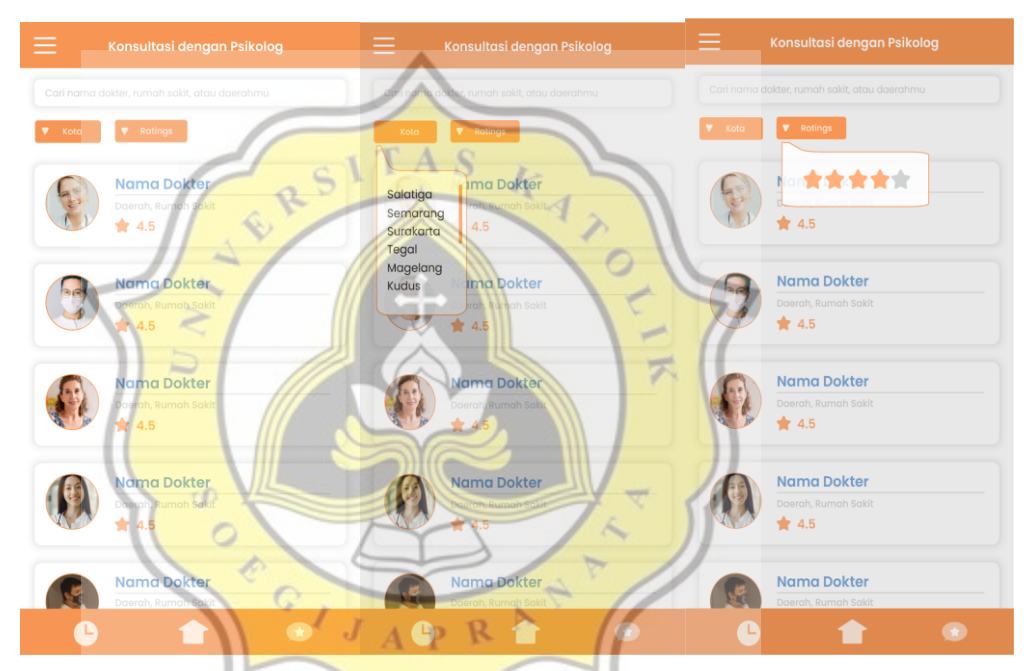

Gambar 4.35. Tampilan list psikolog di fitur chat psikolog

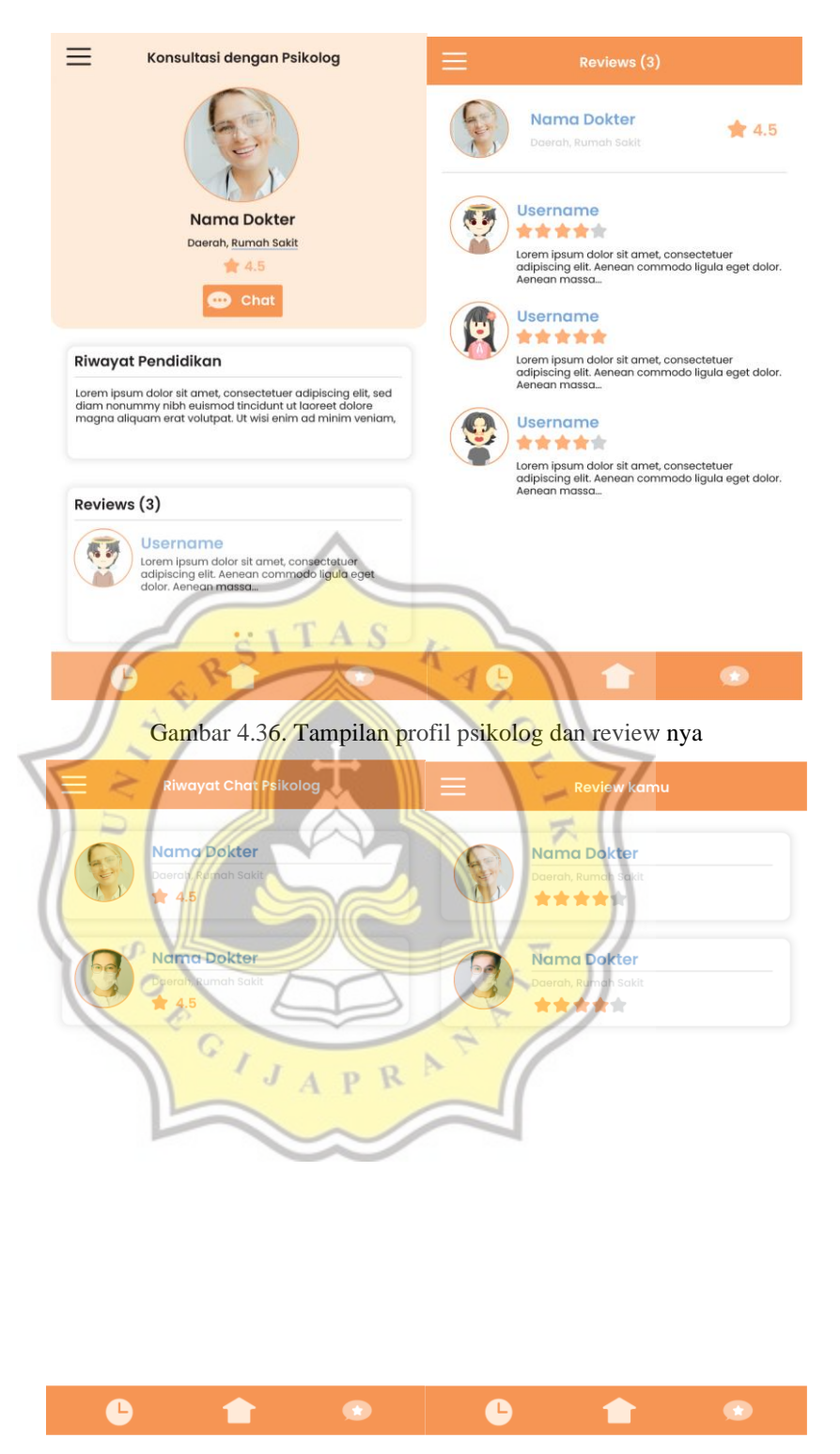

Gambar 4.37. Tampilan riwayat chat dan review pengguna pada fitur chat psikolog

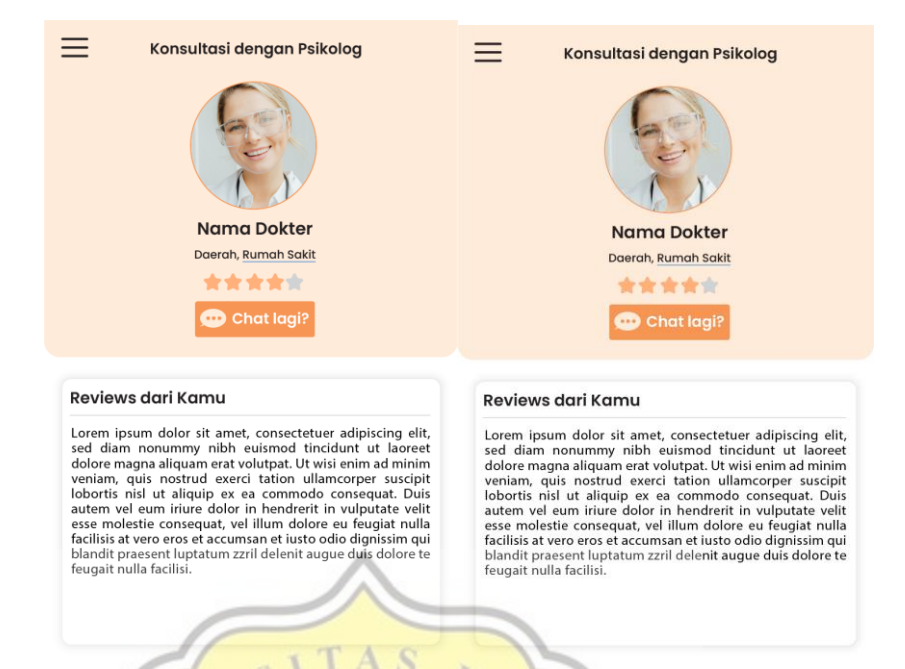

S

R  $\overline{\mathcal{A}}$ 

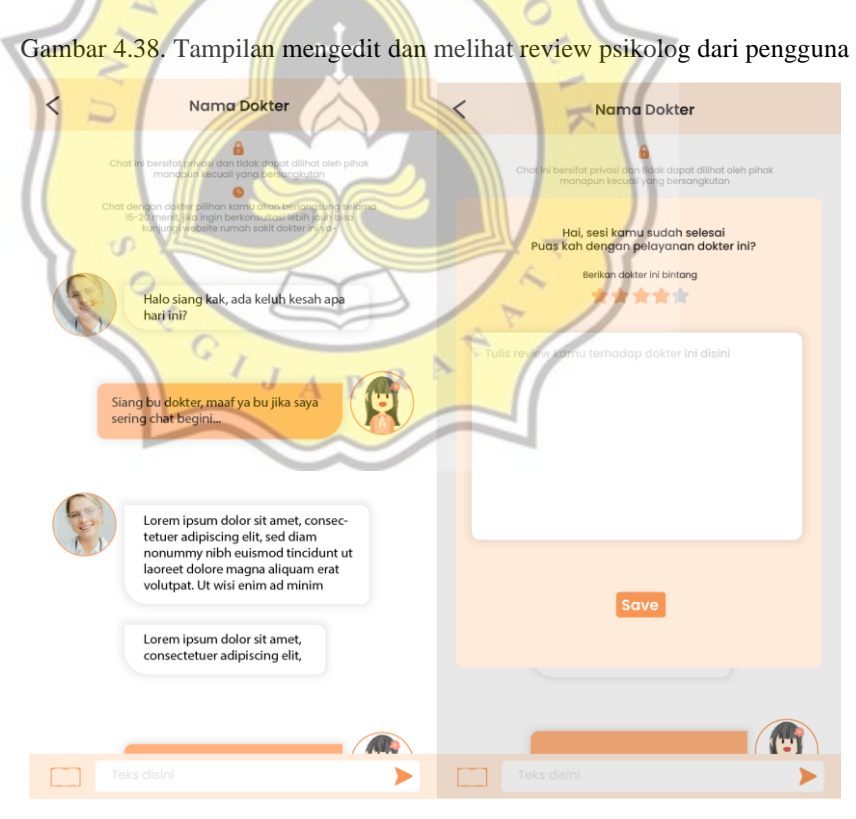

Gambar 4.39. Tampilan chat dengan psikolog

Pada fitur chat di fitur psikolog ini juga, pengguna dapat mempertimbangkan untuk memberikan isi buku harian mereka kepada psikolog pilihan mereka, jika mereka memang bingung mengenai diri mereka atau bingung menentukan langkah yang harus mereka lakukan selanjutnya. Di sini maskot akan digunakan sebagai penanya untuk pengguna, diharapkan dengan adanya maskot mereka menjadi lebih tenang dalam memikirkan keputusan mereka menunjukkan buku harian mereka.

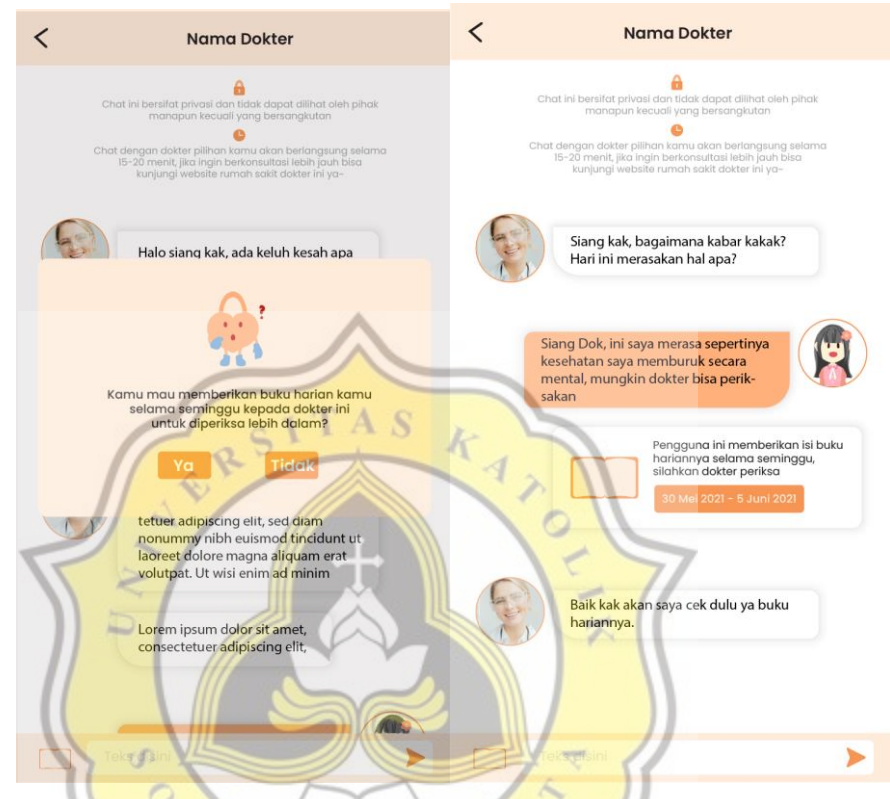

Gambar 4.40. Tampilan pengguna ingin mengirim buku hariannya pada psikolog

# **12. Artikel**

Fitur ini akan berisi artikel-artikel terkini yang berkaitan dengan kekerasan seksual, seperti update terbaru RUU PKS, saran-saran untuk melawan pelaku, dan lain sebagainya yang dapat mengedukasi pengguna mengenai kekerasan seksual dan kesehatan mental mereka. Maskot dalam fitur artikel ini akan sering muncul karena digunakan sebagai perwakilan visual dalam penyampaian informasi, tentu saja konsisten menggunakan *style flat illustration.* Ikon bintang berfungsi sebagai lambang artikel favorit pengguna.

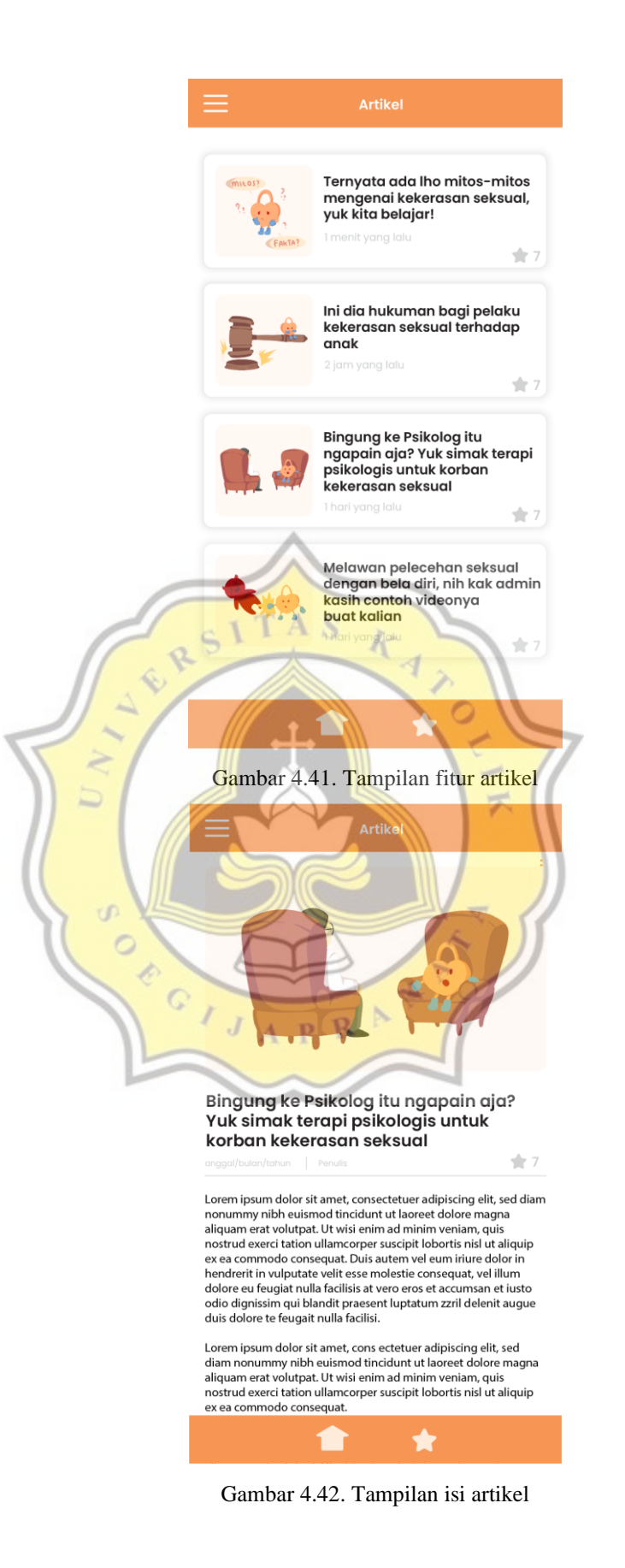

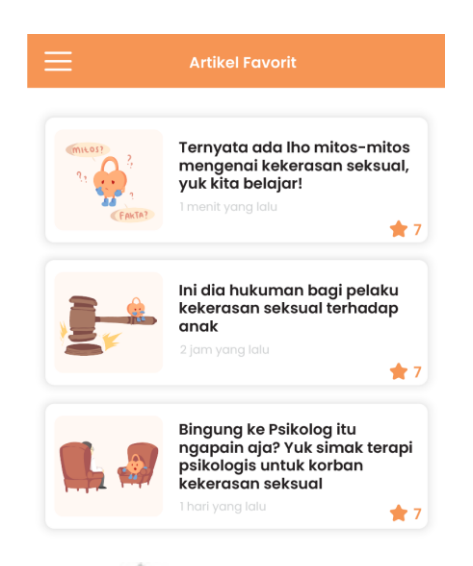

Gambar 4.43. Tampilan artikel favorit pengguna

ź,

A S

# **13. Self Help**

Dalam fitur *ini terdapat fitur buku harian, kegiatan positif untuk mengurangi tingkat* stress mereka, dan juga perjalanan mood mereka. Dibawahnya terdapat grafis mood mereka selama seminggu sehingga lebih mudah untuk melihat jejak mood mereka sehingga mereka dapat memikirkan apa yang harus mereka lakukan kedepannya. Ikon-ikon tentu saja melambangkan kegunaan fitur, dibuat sesederhana mungkin untuk tetap konsisten dengan jenis visual minimalis.

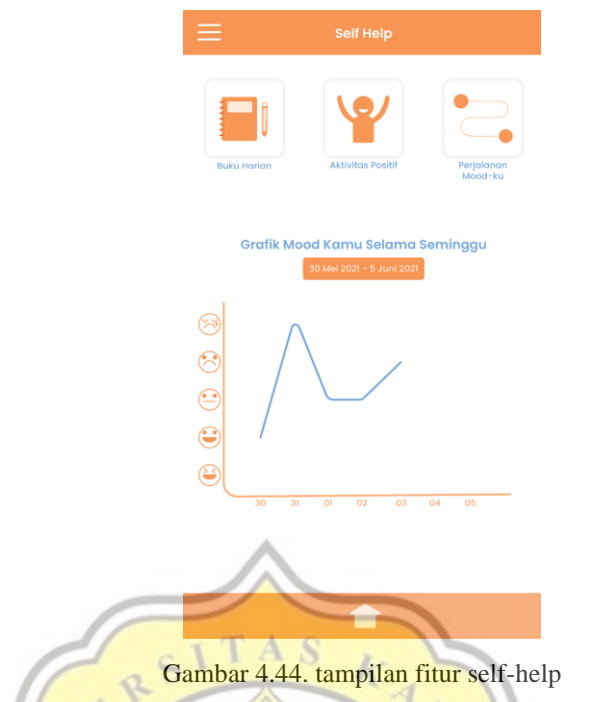

Dalam buku harian mereka dapat memilih mood yang sedang mereka rasakan hari itu, dan menjelaskannya lebih lagi apa yang terjadi, maka setelahnya akan tersimpan dalam satu tempat yaitu pada list buku harian mereka.

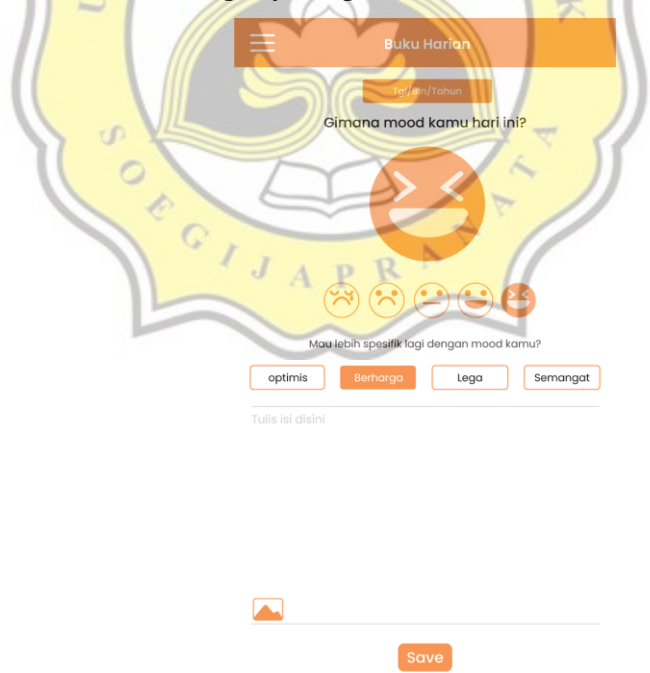

Gambar 4.45. Tampilan mengisi buku harian

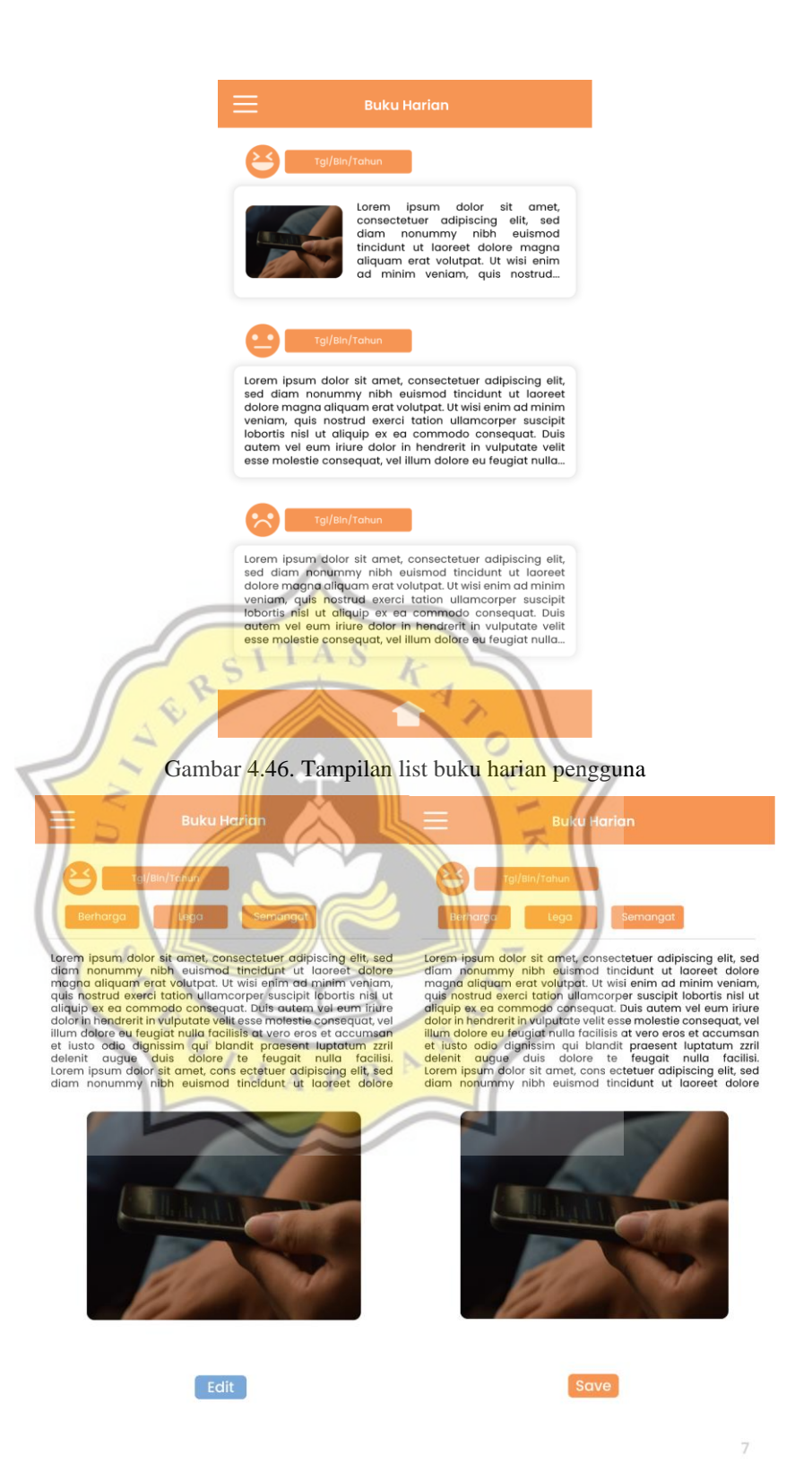

Gambar 4.47. Tampilan melihat dan mengedit buku harian

Lalu pada aktivitas positif akan diberikan berbagai pilihan kegiatan yang dapat mereka pilih untuk menjadikannya kebiasaan harian mereka, waktu juga dapat

mereka atur sendiri saat melakukan salah satu kegiatan yang disediakan. Kegiatan ini nantinya akan memberikan hadiah berupa point dan pujian untuk meningkatkan *self-esteem* mereka, point akan digunakan untuk membeli aksesoris avatar mereka. Ikon yang dibuat akan menunjukkan aktivitas-aktivitas yang ditawarkan, dan warna jingga pada beberapa kotak kegiatan menunjukkan bahwa kegiatan tersebut sudah dipilih oleh pengguna.

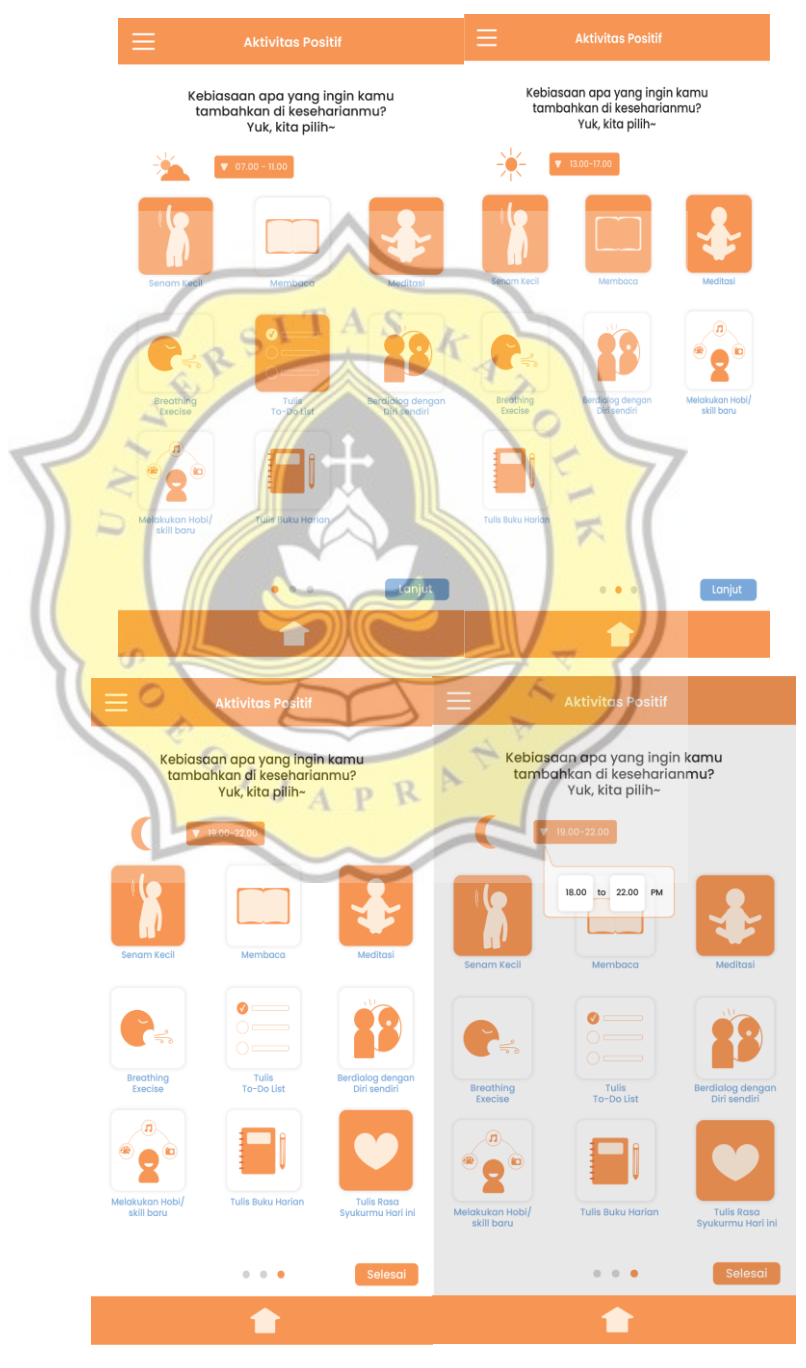

Gambar 4.48. Tampilan awal memilih kegiatan positif

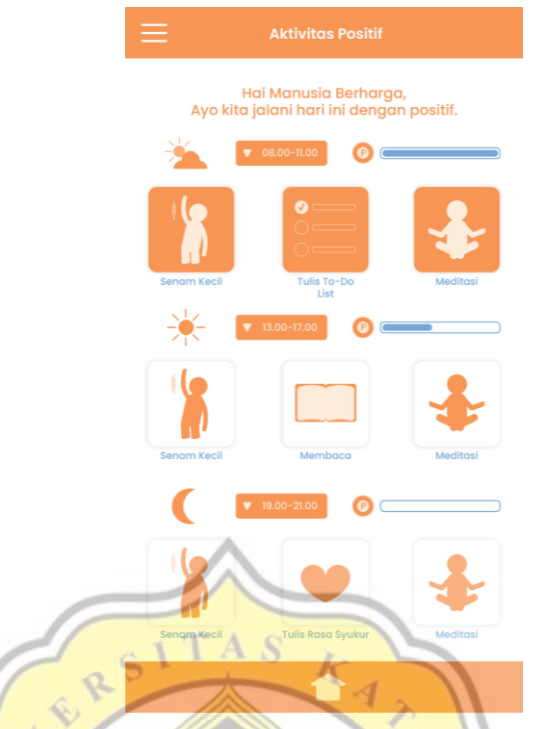

Gambar 4.49. Tampilan setelah selesai memilih kegiatan

Selanjutnya adalah tampilan saat melakukan salah satu kegiatan yang sudah digunakan, tampilannya akan menggunakan ilustrasi dengan maskot aplikasi, yang menunjukkan kegiatan yang sedang dilakukan sekaligus sebagai pemberi informasi dan ajakan.

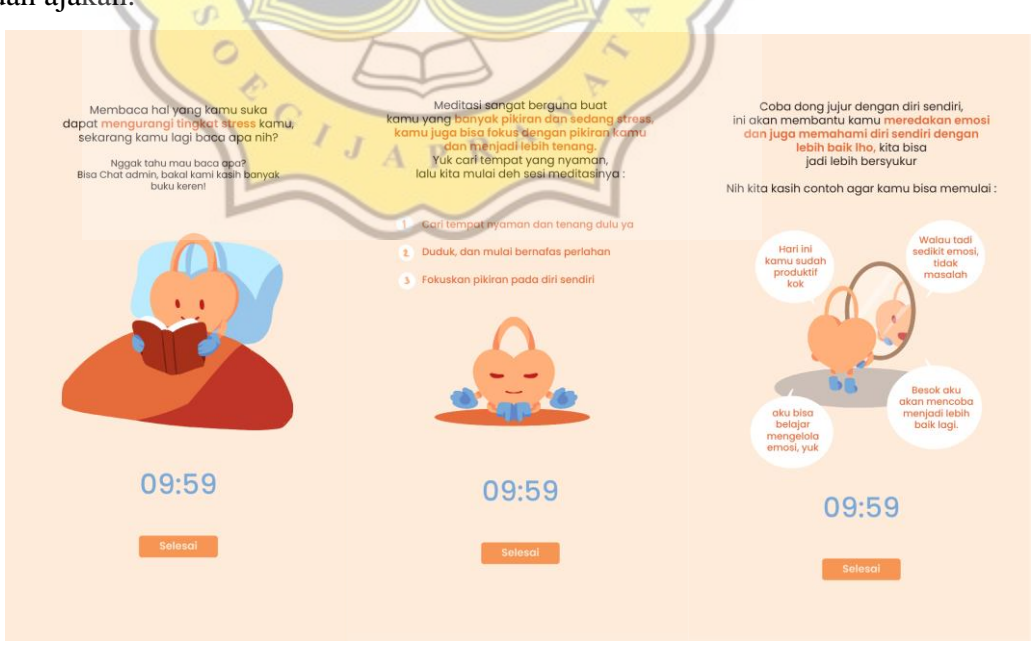

Gambar 4.50. Tampilan ketika sedang melakukan satu kegiatan

Untuk perjalanan mood pengguna, maka akan ditampilkan tahun, lalu ringkasan mood perbulan, dan bulannya itu sendiri. Ketika di tekan salah satu bulan yang mereka pilih maka akan muncul list diary atau buku harian mereka selama sebulan tersebut. Fitur ini berfungsi untuk pengguna dapat melihat rekam jejak mood dan kesehatan mental mereka, sehingga mereka dapat mempertimbangkan langkah selanjutnya yang dapat mereka tempuh untuk kesehatan mental mereka.

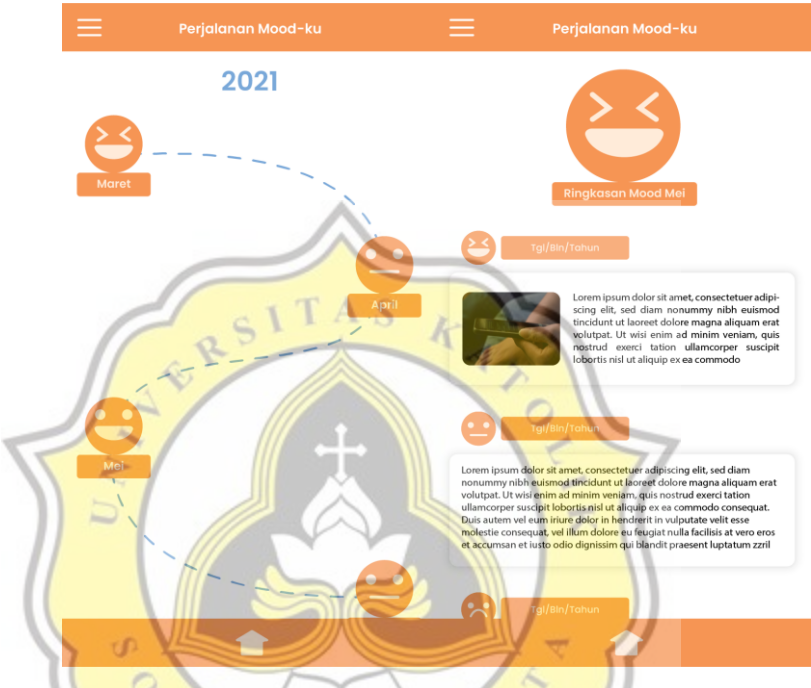

Gambar 4.51. Tampilan perjalanan mood pengguna

Berikutnya adalah tampilan ketika pengguna selesai menulis buku harian atau melakukan salah satu aktivitas positif, mereka akan diberikan hadiah dan pujian dari maskot aplikasi sebagai penyemangat mereka.

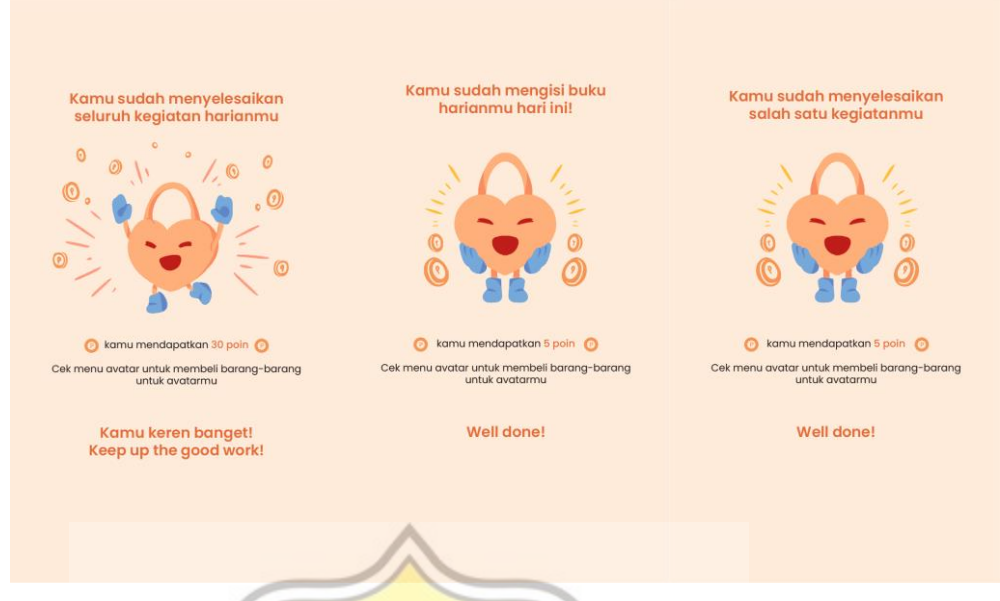

Gambar 4.52. Tampilan maskot memberi hadiah berupa koin dan pujian k

4

# **14. Kontak Lembaga Perlindungan**

Dalam fitur ini diberikan kontak lembaga perlindungan yang dapat mereka hubungi jika terjadi sesuatu, didalamnya juga terdapat ilustrasi berjenis flat yang berisikan saran tata cara lapor jika mereka memang ingin melaporkan kekerasan seksual yang mereka alami, diharapkan dengan adanya ilustrasi ini informasi lebih mudah disampaikan dan pengguna juga tidak suntuk atau merasa tegang saat membacanya dengan seksama. $\circ$ 

 $\triangleright$ 

 $J$   $A$   $R$ 

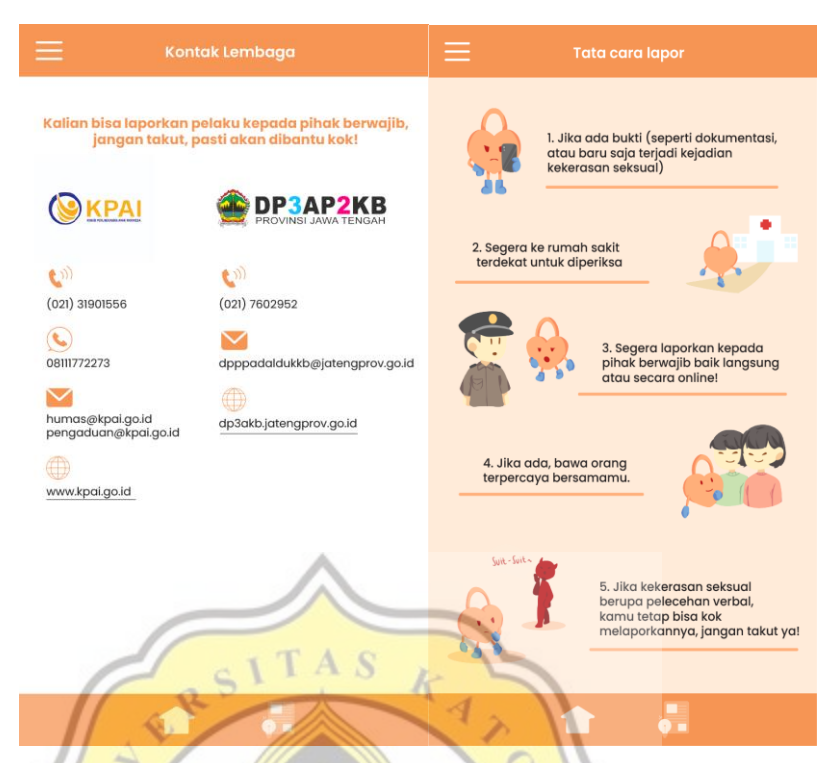

Gambar 4.53. Tampilan fitur kontak lembaga

## **15. Report**

Ada fitur report pengguna lain jika pengguna merasa bahwa pengguna lain merupakan sosok yang keterlaluan atau tidak sopan, merendahkan, dan lain sebagainya sehingga tidak cocok dalam aplikasi tersebut. Maskot juga akan digunakan disini sebagai penanya.

APRA

Ç

 $\overline{J}$ 

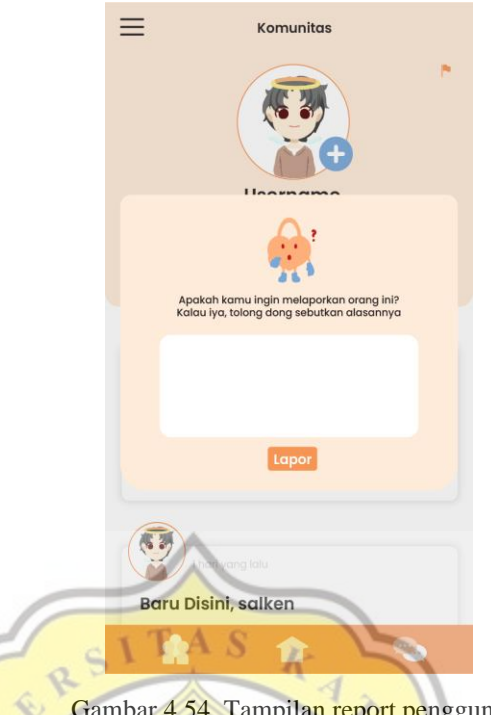

Gambar 4.54. Tampilan report pengguna

## **16. Notifikasi**

Berikut contoh tampilan notifikasi pengguna saat diingatkan oleh aplikasi untuk melakukan kegiatan, ada artikel baru, atau daily quotes. Notifikasi akan menggunakan maskot sebagai pengingat pada pengguna, dan juga akan menggunakan kata-kata ajakan atau saran untuk pengguna agar pengguna diharapkan kembali masuk kedalam aplikasi untuk melakukan kegiatannya.

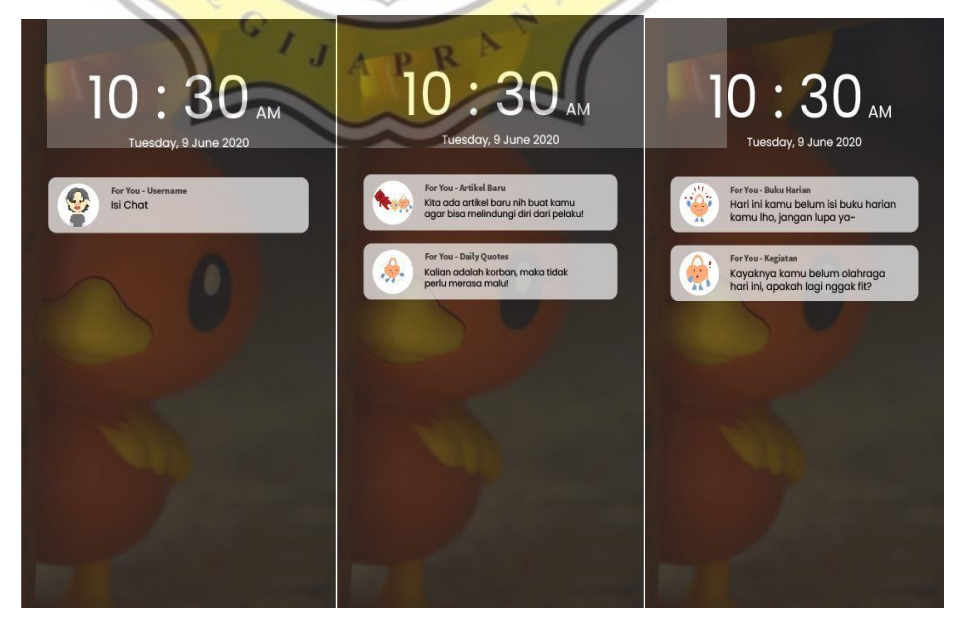

Gambar 4.55. Tampilan notifikasi

#### **4.3.4. Media Pendukung**

#### **1. Instagram**

Pada media instagram akan digunakan fitur feeds mereka dan juga instagram ads mereka. Dalam keduanya akan memberikan pengenalan pada aplikasi. Untuk konten instagram sendiri akan ada juga artikel yang dapat dibaca secara full jika mengunduh aplikasi tersebut. Visualisasi tentu konsisten dengan visualisasi aplikasi, namun lebih ilustratif dan menggunakan maskot cukup banyak sebagai pemberi informasi kepada pengguna agar informasi lebih mudah digunakan, dan penggunaan ilustrasi juga akan membuat pembaca tidak bosan. Layout juga sederhana untuk menjaga konsistensi jenis visual minimalisnya.

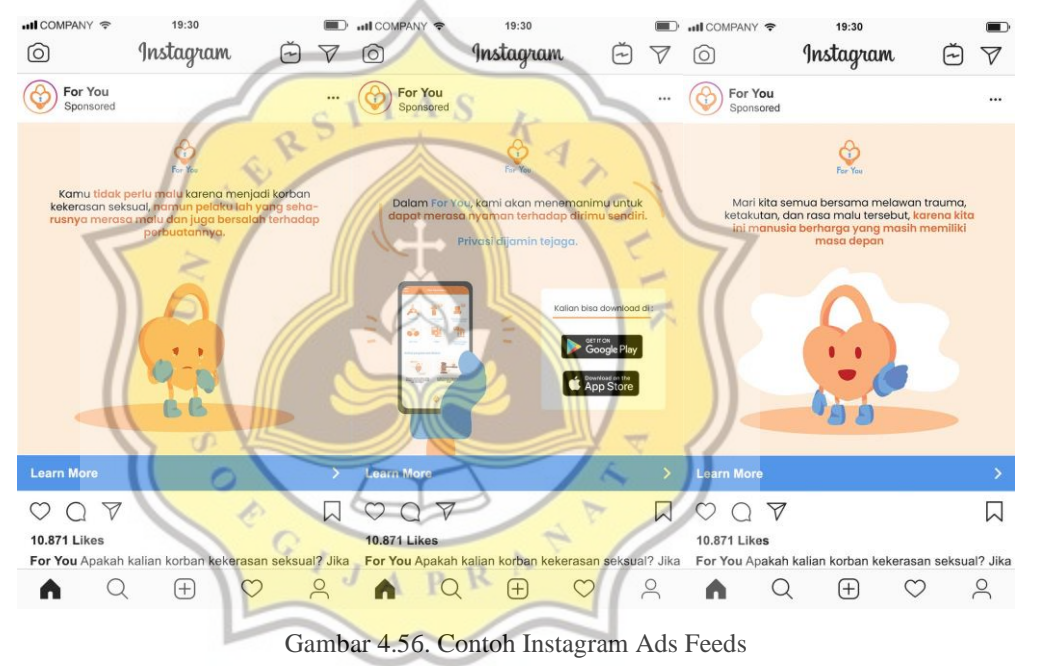

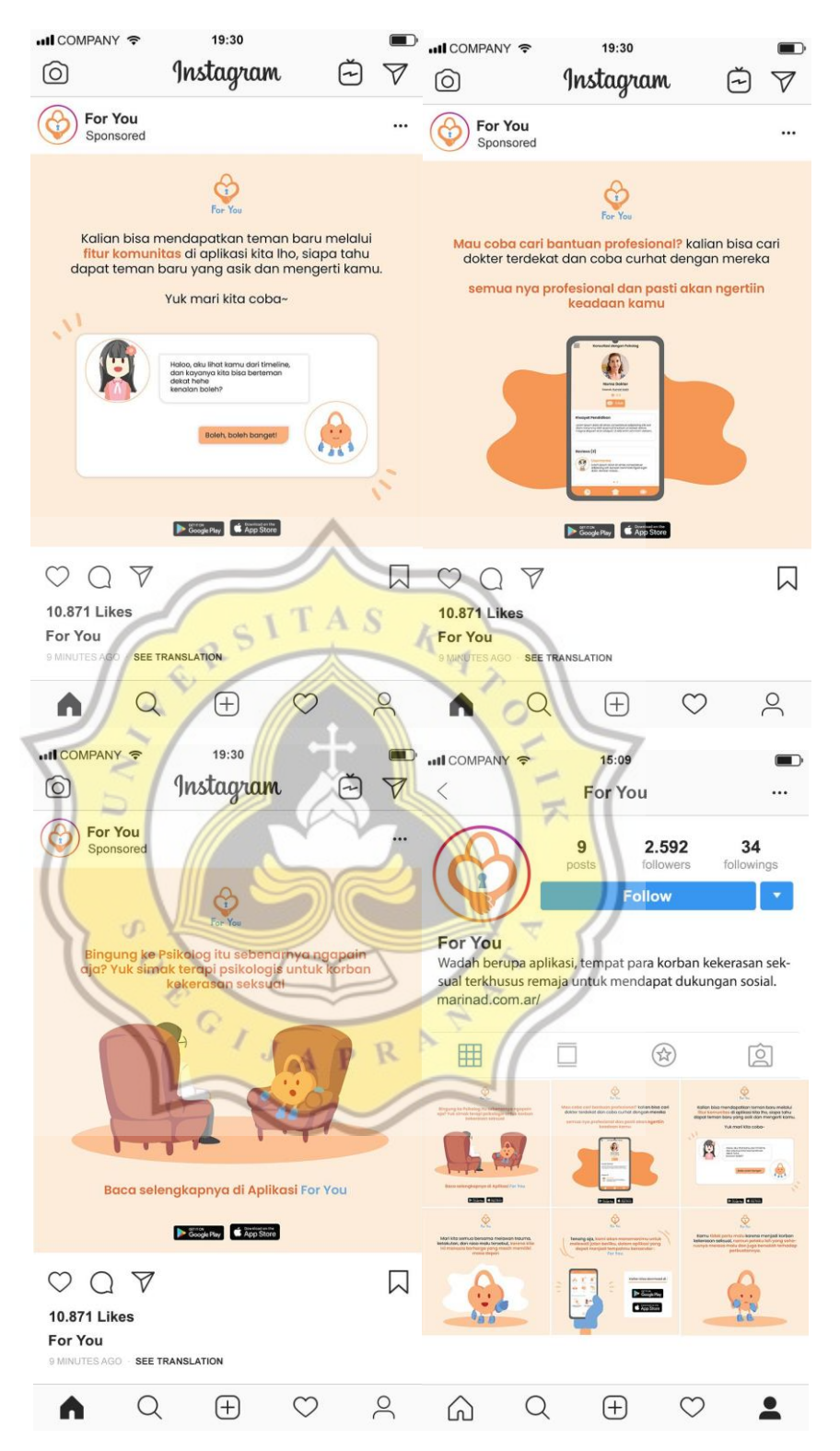

Gambar 4.57. Contoh konten dan feeds untuk aplikasi For You

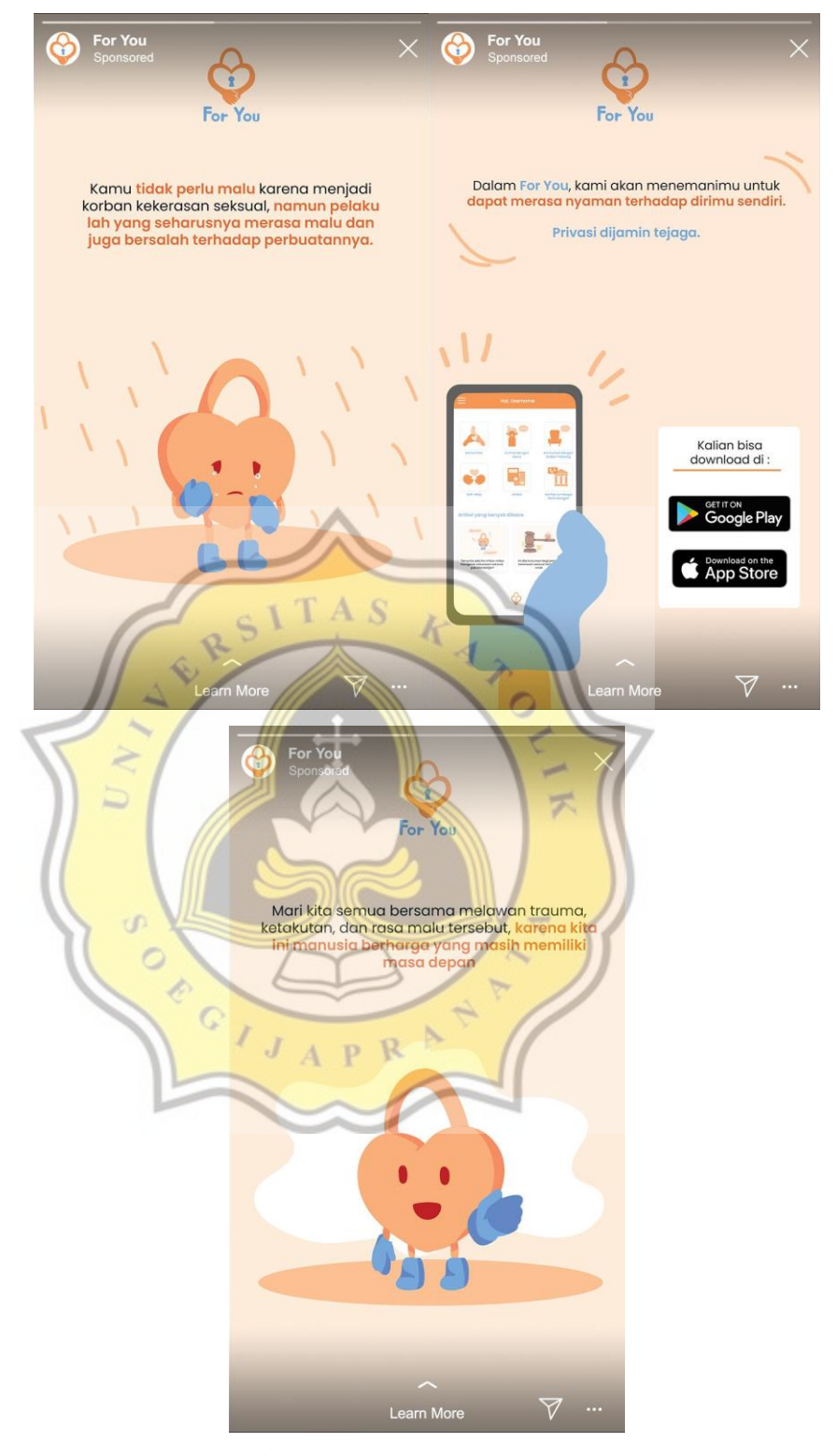

Gambar 4.58. Contoh Instagram Story Ads

## **2. Youtube Ads**

Youtube Ads akan menggunakan advertisement pada PC dan juga mobile. Pada versi desktop/PC sendiri akan menggunakan overlay ads dan juga iklan berdurasi 12-15 detik, sedangkan pada versi smartphone akan menggunakan display ads dan juga iklan berdurasi 12-15 detik. Isi dari iklan tersebut adalah pengenalan aplikasi kepada para pengguna. Visualisasi nya mirip dengan aplikasi dan juga media pendukung instagram, dengan penggunaan maskot yang cukup maksimal juga sebagai pemberi informasi bagi calon pengguna.

## **Overlay Ads :**

For You

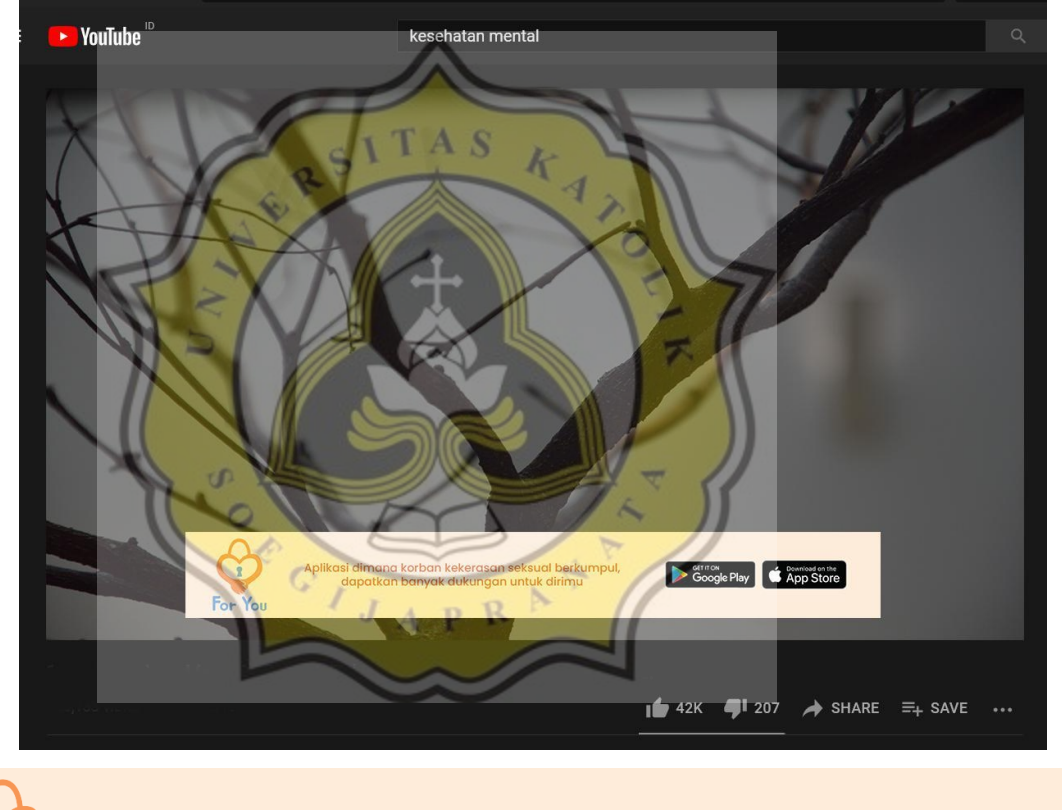

Aplikasi dimana korban kekerasan seksual berkumpul, dapatkan banyak dukungan untuk dirimu

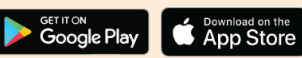

Gambar 4.59. Overlay Ads Youtube untuk PC

# **Display Ads :**

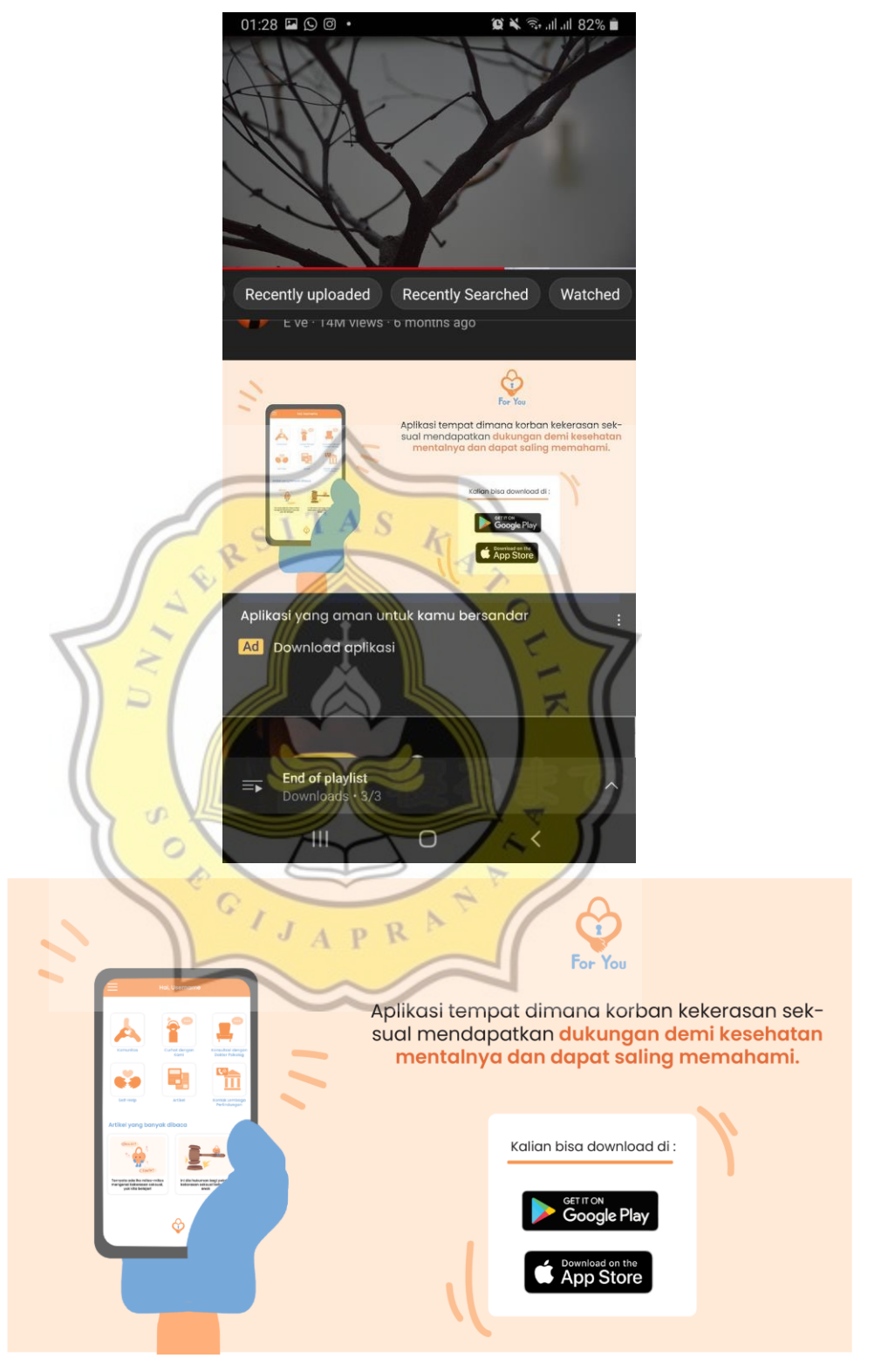

Gambar 4.60. Display Ads Youtube untuk seluler

# **Bumper Ads :**

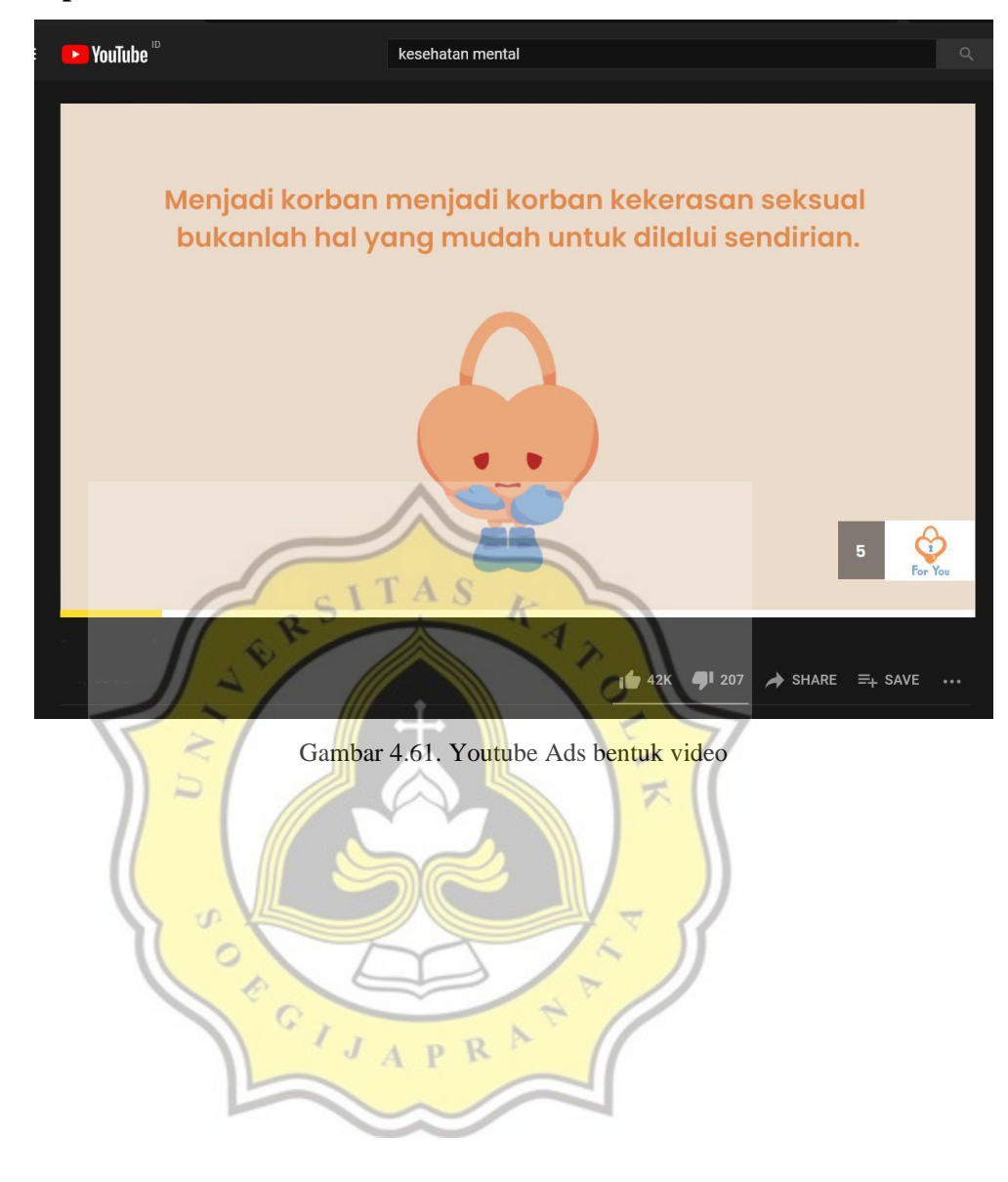